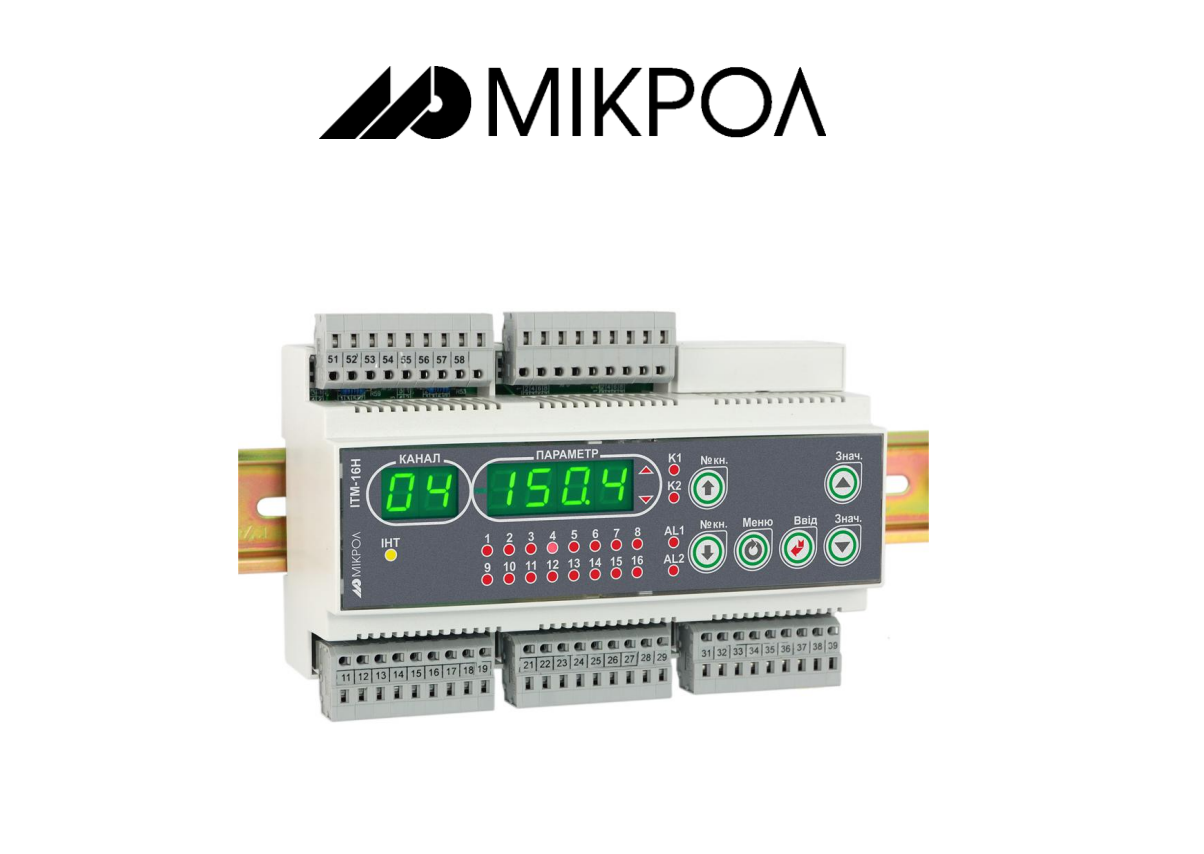

## **ИНДИКАТОР МИКРОПРОЦЕССОРНЫЙ**

# **ИТМ-16Н**

**РУКОВОДСТВО ПО ЭКСПЛУАТАЦИИ**

**ПРМК. 421457.050 РЭ**

**УКРАИНА, г. Ивано-Франковск**

*Данное руководство по эксплуатации является официальной документацией предприятия МИКРОЛ.*

*Продукция предприятия МИКРОЛ предназначена для эксплуатации квалифицированным персоналом, применяющим соответствующие приемы и только в целях, описанных в настоящем руководстве.*

*Коллектив предприятия МИКРОЛ выражает большую признательность тем специалистам, которые прилагают большие усилия для поддержки отечественного производства на надлежащем уровне, за то что они еще сберегли свою силу духа, умение, способности и талант.*

В случае возникновения вопросов, связанных с применением оборудования предприятия МИКРОЛ, а также с заявками на приобретение обращаться по адресу:

**Предприятие МИКРОЛ**

 $\boxtimes$  УКРАИНА, 76495, г.Ивано-Франковск, ул. Автолитмашевская, 5 Б,  $\mathbb{R}$  Теп. (8-0342)-502701, 502702, 502703, 502704, 504410, 504411

- Тел (8-0342)-502701, 502702, 502703, 502704, 504410, 504411
- <u> **Факс (8-0342)-502704, 502705</u>**<br>■ E-mail: microl@microl.ua. sup</u>
- 圖 E-mail: <u>microl@microl.ua</u>, [support@microl.ua](mailto:support@microl.ua)<br>Hall http://www.microl.ua
- [http://www.microl.ua](http://www.microl.ua/)

Copyright © 2001-2014 by MICROL Enterprise. All Rights Reserved.

# **С О Д Е Р Ж А Н И Е**

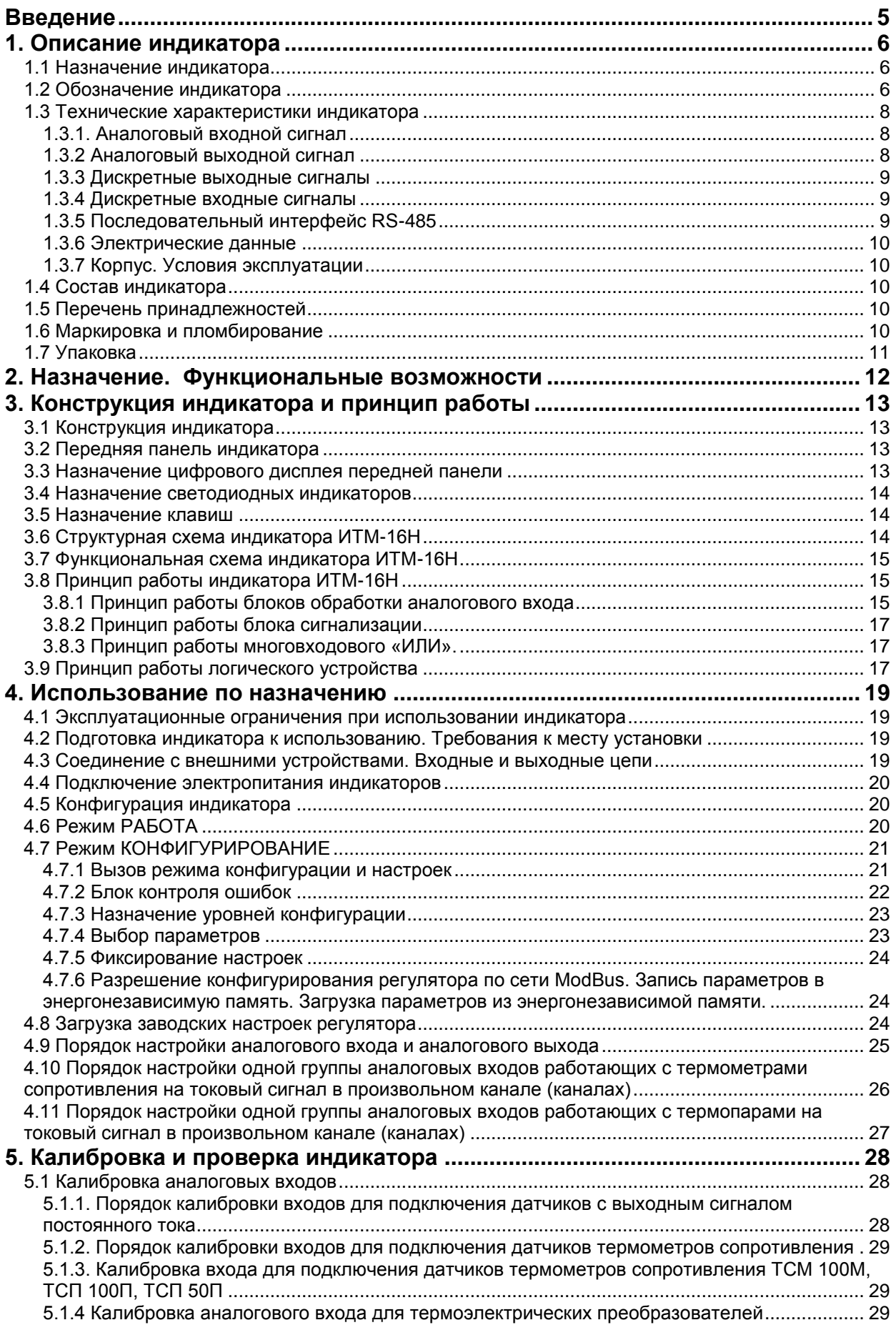

## *4*

<span id="page-3-0"></span>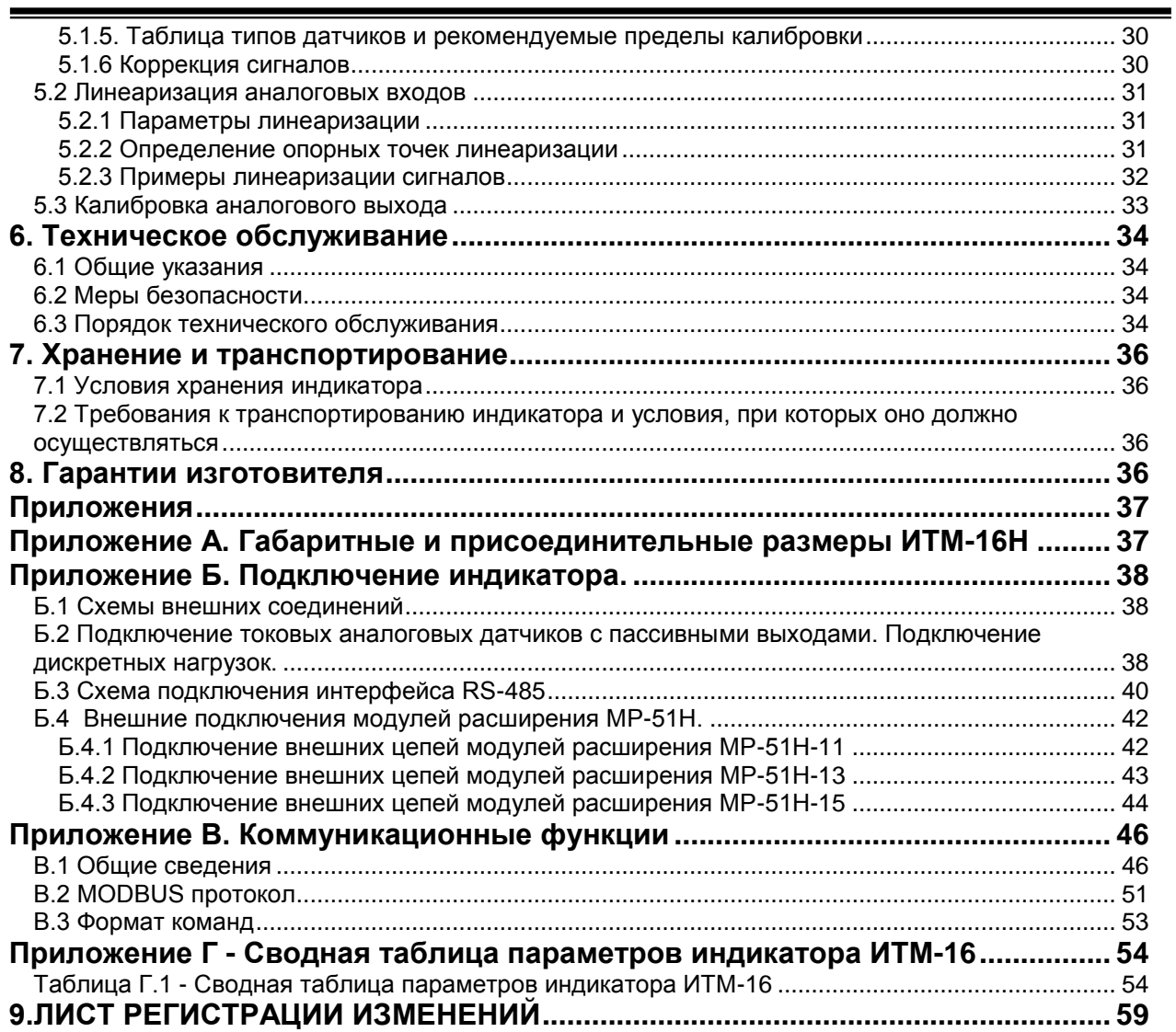

## **Введение**

Настоящее руководство по эксплуатации предназначено для ознакомления потребителей с назначением, принципом действия, устройством, монтажом, эксплуатацией и обслуживанием **индикатора микропроцессорного ИТМ-16Н (в дальнейшем индикатор ИТМ-16Н).**

Индикатор ИТМ-16Н крепится на Din-рельс 35 мм, токоведущие цепи подключаются к прибору с помощью клеммных соединителей.

**ВНИМАНИЕ !** || Перед использованием изделия, пожалуйста, ознакомьтесь с настоящим руководством по эксплуатации индикатора ИТМ-16Н.

> Пренебрежение мерами предосторожности и правилами эксплуатации может стать причиной травмирования персонала или повреждения оборудования!

> В связи с постоянной работой по совершенствованию изделия, повышающей его надежность и улучшающей характеристики, в конструкцию могут быть внесены незначительные изменения, не отраженные в настоящем издании.

## **Сокращения, принятые в данном руководстве**

1. В наименованиях параметров, на рисунках, при цифровых значениях и в тексте использованы сокращения и аббревиатуры (см. таблицу I.1), означающие следующее:

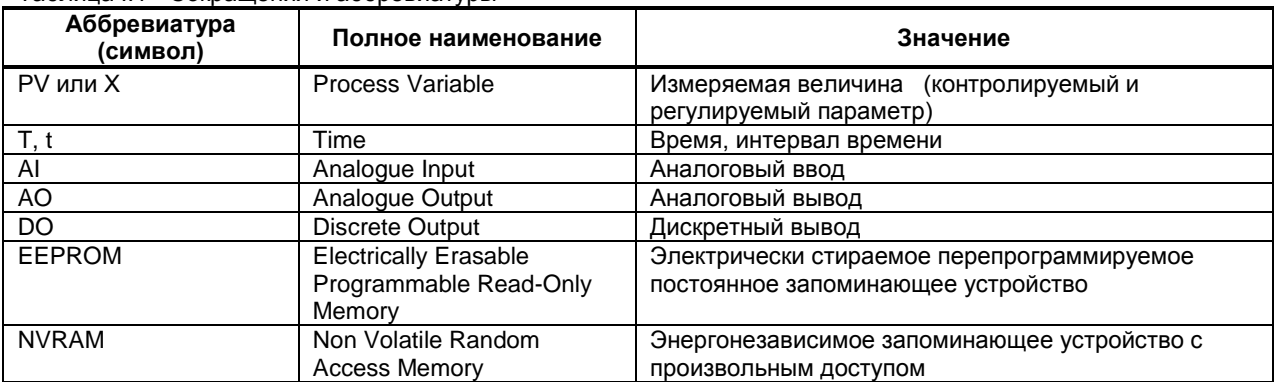

Таблица I.1 - Сокращения и аббревиатуры

2. В наименованиях уровней конфигурации индикатора приняты следующие обозначения, которые соответствуют буквам латинского алфавита:

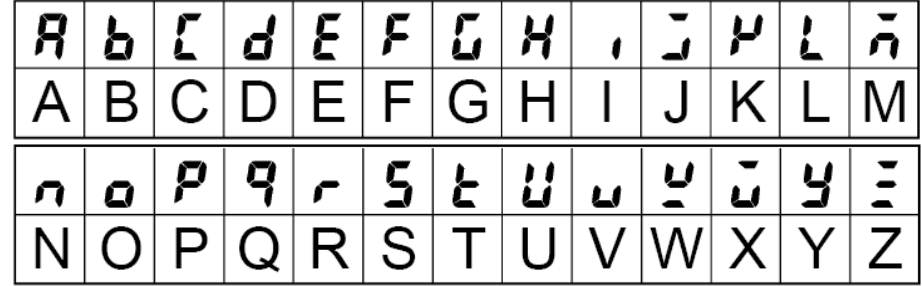

## **1. Описание индикатора**

#### <span id="page-5-0"></span>**1.1 Назначение индикатора**

<span id="page-5-1"></span>Индикаторы ИТМ-16Н представляют собой новый класс современных универсальных *одноканальных* цифровых индикаторов с дискретными выходами.

Индикатор ИТМ-16Н позволяет обеспечить высокую точность измерения технологического параметра. *Отличительной особенностью* индикатора ИТМ-16Н является наличие трехуровневой гальванической изоляции между входами, выходами и цепью питания.

Индикатор предназначен как для автономного, так и для комплексного использования в АСУТП в энергетике, металлургии, химической, пищевой и других отраслях промышленности и народном хозяйстве.

#### *Индикатор ИТМ-16Н предназначен:*

● для измерения до 16 контролируемых входных физических параметров (температура, давление, расход, уровень и т. п.), обработки, преобразования и отображения текущих значений на встроенном четырехразрядном цифровом дисплее,

● индикатор работает как устройство сигнализации выхода измеряемой входной величины за уставки сигнализации,

● индикатор формирует выходные дискретные сигналы управления внешним исполнительным механизмом, обеспечивая дискретное управление в соответствии с заданной пользователем логикой работы,

● при условии заказа модуля расширения, индикатор формирует выходной аналоговый сигнал управления внешним исполнительным механизмом - функция ретрансмиссии,

● для индикации технологического параметра получаемого по интерфейсу от внешних устройств,

● индикатор формирует сигналы технологической сигнализации. На передней панели имеются индикаторы для сигнализации технологически опасных зон, сигналы превышения (занижения) регулируемого или измеряемого параметра,

● индикатор ИТМ-16Н может использоваться в системах сигнализаций, блокировок и защит технологического оборудования.

### **1.2 Обозначение индикатора**

#### *Обозначение при заказе прибора: ИТМ-16Н-АА-BB-DD-U,*

**АА, BB** - код входного сигнала для каналов индикации № 1-8 и для каналов № 9-16 соответственно

**01** – постоянный ток от 0 мА до 5 мА

<span id="page-5-2"></span>где:

- **02** постоянный ток от 0 мА до 20 мА
- **03** постоянный ток от 4 мА до 20 мА
- **04** Напряжение постоянного тока от 0 В до 10 В
- **05** Напряжение постоянного тока от 0 мВ до 75 мВ
- **06** Напряжение постоянного тока от 0 мВ до 200 мВ
- **07** Напряжение постоянного тока от 0 В до 2 В
- **08** ТСМ 50М, W<sub>100</sub>=1,428, от минус 50 °С до плюс 200°С
- **09** ТСМ 100М, W<sub>100</sub>=1,428, от минус 50 °С до плюс 200°С
- 10 ТСМ гр.23, от минус 50 °С до плюс 180°С
- 11 ТСП 50П, W<sub>100</sub>=1,391, от минус 50 °С до плюс 650°С
- 12 ТСП 100П, W<sub>100</sub>=1,391, от минус 50 °С до плюс 650°С
- 13 ТСП гр.21, от минус 50 °С до плюс 650°С
- 14 Термопара ТХА (K), от 0 °С до плюс 1300°С
- 15 Термопара ТХК (L), от 0 °С до плюс 800°С
- 16 Термопара ТЖК (J), от 0 °С до плюс 1100°С
- 17 Термопара ТХКн (E), от 0 °С до плюс 850°С
- 18 Термопара ТПП10 (S), от 0 °С до плюс 1600°С
- 19 Термопара ТПР (В), от 0 °С до плюс 1800°С
- **20** Термопара ТВР-1 (А-1), от 0 °С до плюс 2500°С
- **DD** тип выходных дискретных сигналов:
	- **Т**  транзисторные выходы,
	- **Р**  релейные выходы,
- **U** напряжение питания:
	- **220** 220В переменного тока, **24** - 24В постоянного тока.

*Например, заказано индикатор: ИТМ-16Н-03-09-Р-220*

При этом изготовлению и поставке потребителю подлежит:

- 1) Микропроцессорный индикатор ИТМ-16Н,
- 2) Аналоговые входа с 1-8 каналы настроены на сигнал от 4 мА до 20 мА,
- 3) Аналоговые входа с 9-16 каналы настроены на ТСМ 100М, W<sub>100</sub>=1,428, от минус 50 °С до плюс 200°С,
- 4) Выходы дискретные DO1 и DO2 код **Р** релейные,
- 5) Напряжение питания код **220** 220В переменного тока,

#### *Обозначение при заказе модуля расширения: МР-51Н-ММ-L-R-U,*

### где:

**ММ** – тип модуля расширения:

**0** – отсутствует,

**11** – МР-51Н-11 – дополнительных 16 дискретных входов и 1 аналоговый выход

- **13**  МР-51Н-13 дополнительных 8 дискретных входов, 8 дискретных выходов и 1 аналоговый выход
- **15**  МР-51Н-15 дополнительных 16 дискретных выходов и 1 аналоговый выход

**L –** тип выходных дискретных сигналов:

- **0** отсутствует, для МР-51Н-11
- **Т**  транзисторные выходы,
- **Р**  релейные выходы,

#### **R** – тип аналогового выхода на модуле расширения:

- **01** постоянный ток от 0 мА до 5 мА
- **02** постоянный ток от 0 мА до 20 мА
- **03** постоянный ток от 4 мА до 20 мА
- **04** напряжение постоянного тока от 0 В до 10 В
- **U** напряжение питания:
	- **220** 220В переменного тока,
	- **24** 24В постоянного тока.

## **1.3 Технические характеристики индикатора**

#### **1.3.1. Аналоговый входной сигнал**

<span id="page-7-1"></span><span id="page-7-0"></span>Таблица 1.3.1 - Технические характеристики аналоговых входных сигналов

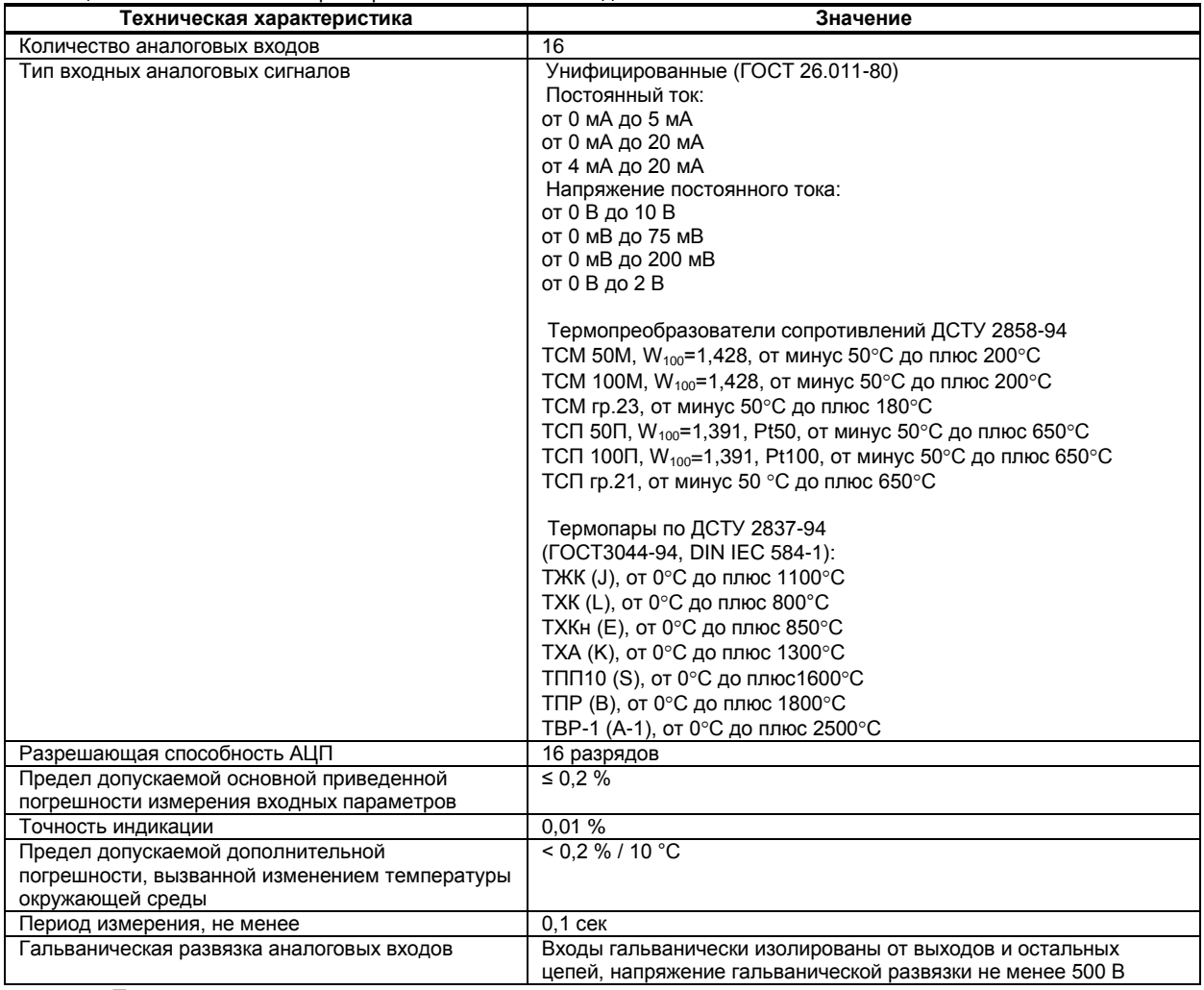

#### **Примечания.**

1. Входы индикатора ИТМ-16Н по группам 1-8 и 9-16 могут быть сконфигурирован на подключение любого типа датчика

2. При заказе входа типа термопара, в качестве входа температурной коррекции (компенсации термо-ЭДС свободных концов термопары) используется датчик температуры, который находится внутри индикатора.

3. Если свободные концы термопары находятся в дали от входных клем индикатора, то термокомпенсацию можно осуществить по внешнему датчику температуры подключенному к 16 каналу индикатора.

#### **1.3.2 Аналоговый выходной сигнал**

<span id="page-7-2"></span>Таблица 1.3.2 - Технические характеристики унифицированного аналогового выходного сигнала

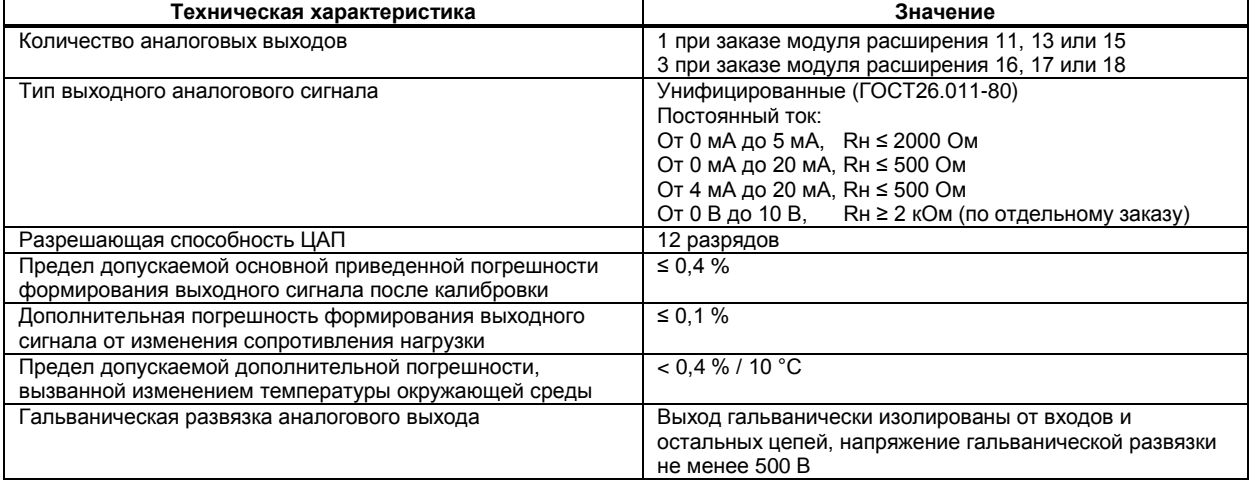

## **1.3.3 Дискретные выходные сигналы**

<span id="page-8-0"></span>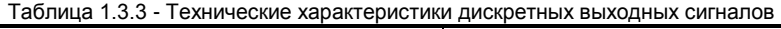

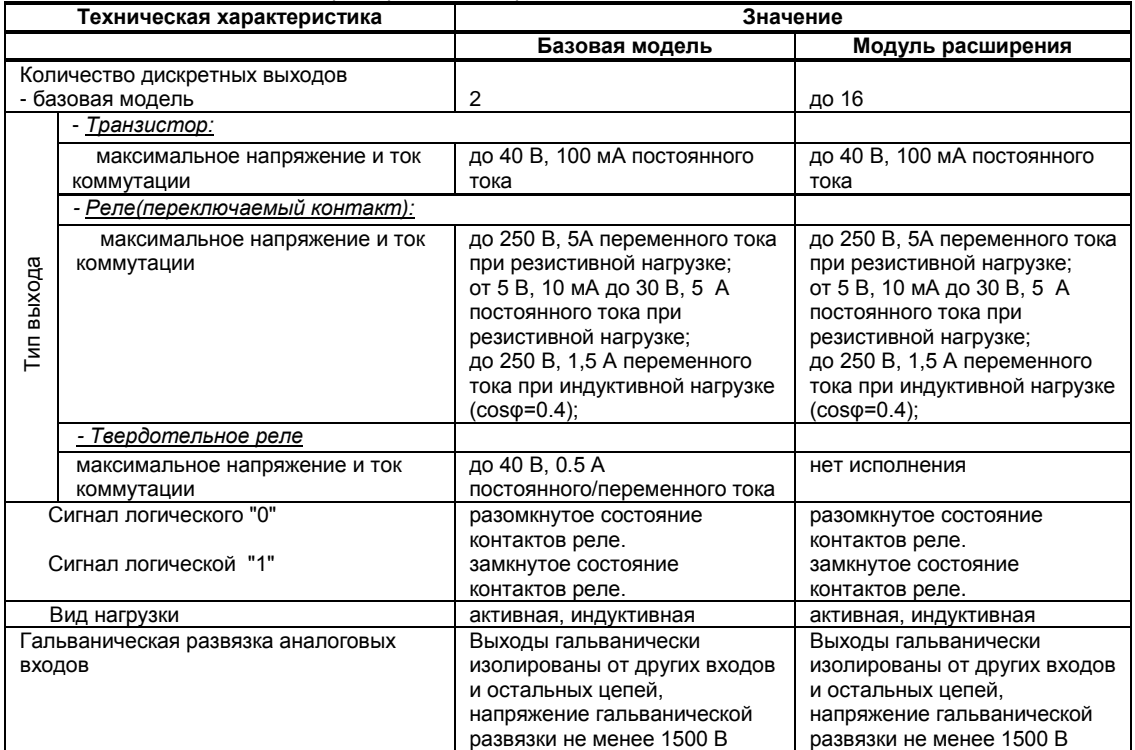

## **1.3.4 Дискретные входные сигналы**

<span id="page-8-1"></span>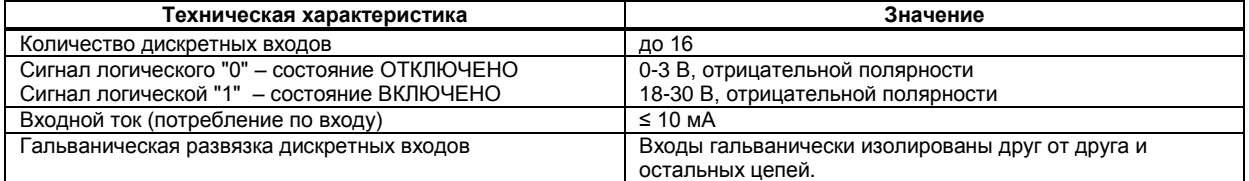

## **1.3.5 Последовательный интерфейс RS-485**

## <span id="page-8-2"></span>Таблица 1.3.5 - Технические характеристики последовательного интерфейса RS-485

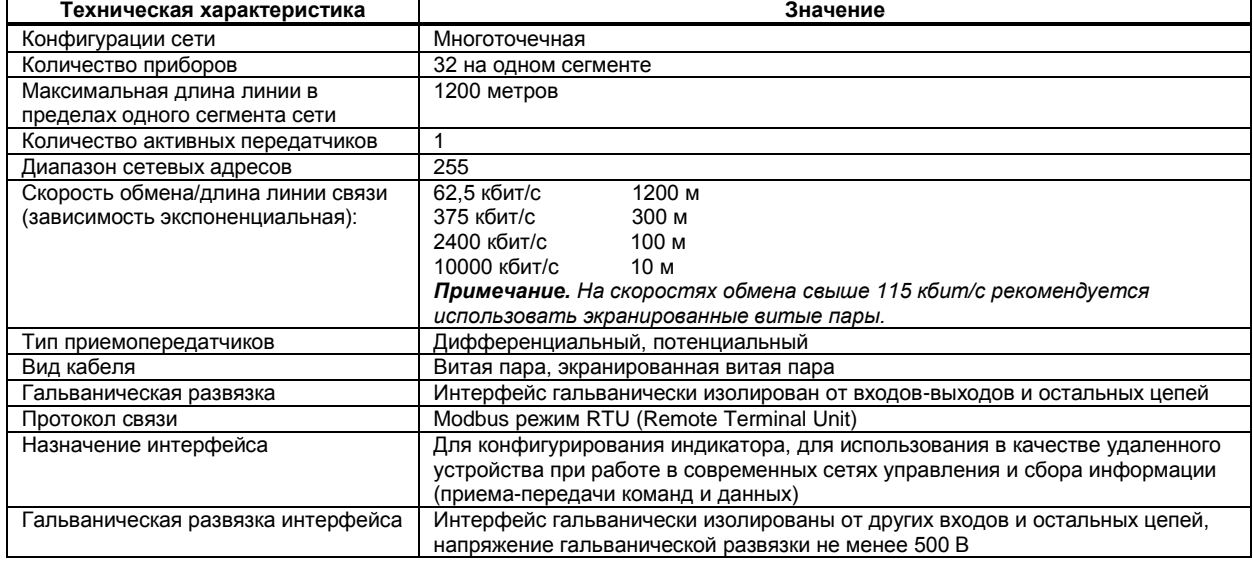

#### **1.3.6 Электрические данные**

<span id="page-9-0"></span>Таблица 1.3.6 - Технические характеристики электропитания

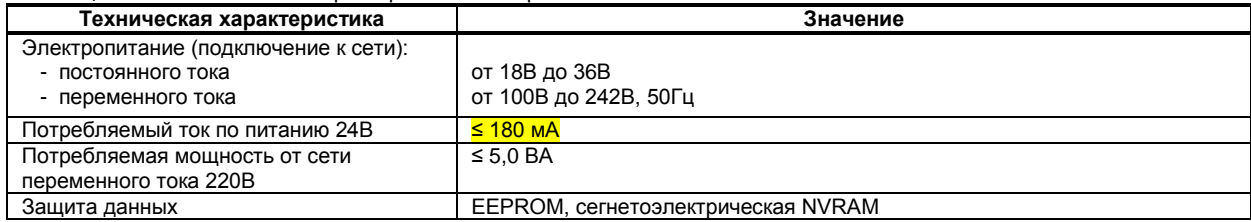

#### **1.3.7 Корпус. Условия эксплуатации**

<span id="page-9-1"></span>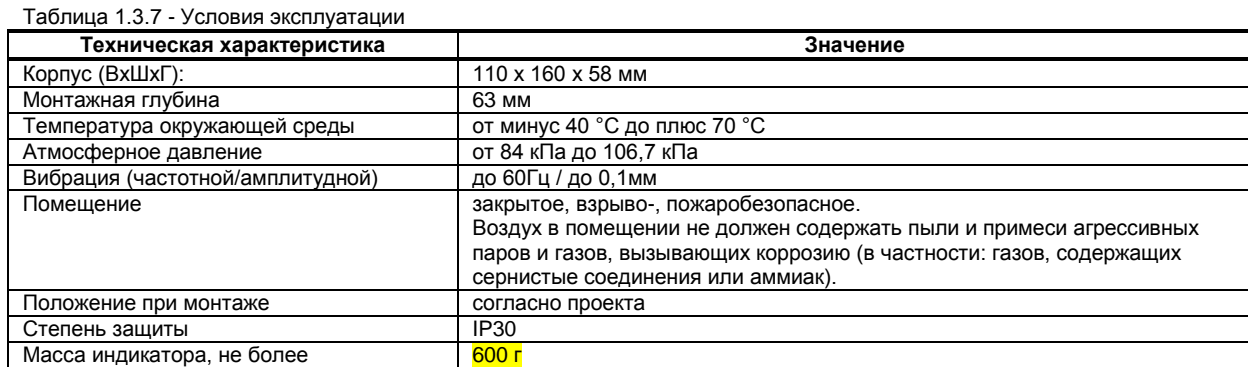

## **1.4 Состав индикатора**

#### <span id="page-9-2"></span>Таблица 1.4.1 - Объем поставки индикатора ИТМ-16Н

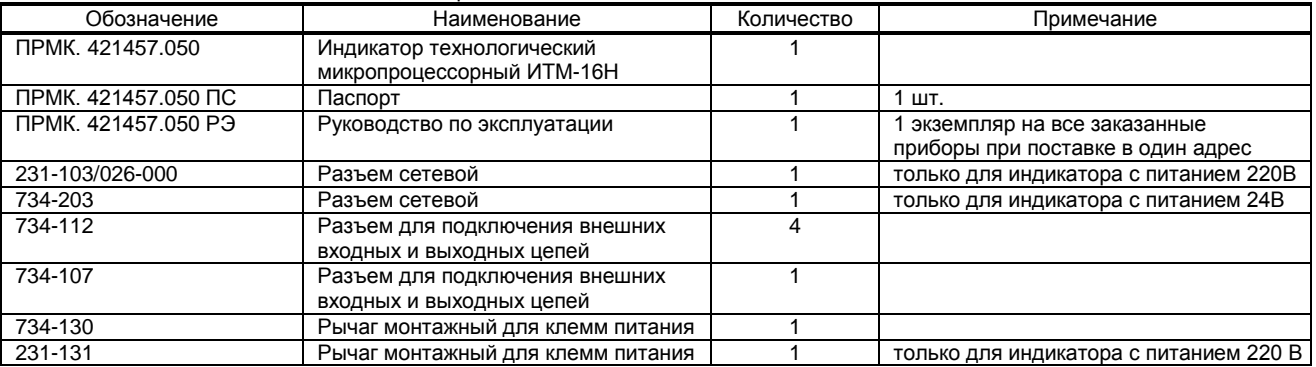

## **1.5 Перечень принадлежностей**

<span id="page-9-3"></span>1.5.1 Перечень принадлежностей, которые необходимы для контроля, регулирования, выполнения работ по техническому обслуживанию индикатора, приведены в таблице 1.5.1 (согласно ДСТУ ГОСТ 2.610).

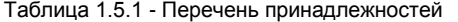

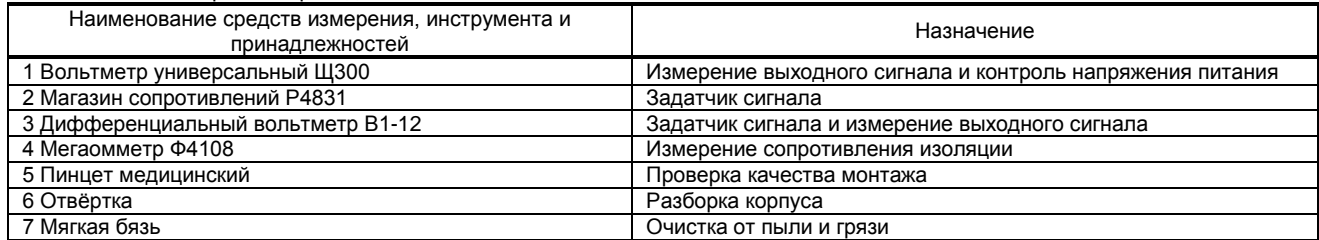

## **1.6 Маркировка и пломбирование**

<span id="page-9-4"></span>1.6.1 Маркировка индикатора выполнена согласно ГОСТ 26828 на табличке с размерами согласно ГОСТ 12971, которая крепится на боковой стенке корпуса индикатора.

1.6.2 На табличке нанесены такие обозначения:

- а) товарный знак предприятия-изготовителя;
- б) наименование индикатора;
- в) условное обозначение;

г) обозначение исполнения;

д) порядковый номер индикатора по системе нумерации предприятия-изготовителя;

е) год и квартал изготовления;

<span id="page-10-0"></span>1.6.3 Пломбирование индикатора предприятием-изготовителем при выпуске из производства не предусмотрено.

## **1.7 Упаковка**

1.7.1 Упаковка индикатора соответствует требованиям ГОСТ 23170.

1.7.2 Индикатор в соответствии с комплектом поставки упаковано согласно чертежам предприятияизготовителя.

1.7.3 Индикатор в транспортной таре транспортируется мелкими отправлениями железнодорожным транспортом (крытыми вагонами) или другим видом транспорта.

1.7.4 Индикатор подвержен консервации согласно ГОСТ 9.014 для группы III-I, категории и условий хранения и транспортировки - 4 (вариант временной внутренней упаковки ВУ-5, вариант защиты ВЗ-10).

1.7.5 В качестве потребительской тары применяются картонные коробки из гофрированного картона согласно ГОСТ 7376 и мешки из полиэтиленовой пленки толщиной не менее 0,15 мм согласно ГОСТ 10354.

1.7.6 При упаковке применены амортизационные материалы согласно ГОСТ 5244.

*11*

## <span id="page-11-0"></span>**2. Назначение. Функциональные возможности**

## *Структура индикатора ИТМ-16Н посредством конфигурации может быть изменена таким образом, что могут быть решены следующие задачи автоматизации:*

- Измеритель-индикатор параметров с сигнализацией минимума и максимума
- Устройство сигнализации, двух-, трех- или многопозиционного управления
- Системы цифровой индикации технологических параметров
- Удаленные устройства связи с объектом и индикацией
- Территориально распределенные и локальные системы управления
- Индикатор параметра передаваемого по интерфейсу.

Внутренняя программная память индикатора ИТМ-16Н содержит большое количество стандартных функций необходимых для управления технологическими процессами и решения большинства инженерных прикладных задач, например, таких как:

● сравнение результата преобразования с уставками минимум и максимум, и сигнализацию отклонений,

- программная калибровка канала по внешнему образцовому источнику аналогового сигнала,
- цифровая фильтрация (для ослабления влияния промышленных помех),
- преобразователя входного сигнала,
- кусочно-линейная интерполяция входного сигнала по 20-ти точкам,
- масштабирование шкалы измеряемого параметра,
- конфигурирование логики работы выходных дискретных устройств.

● ретрансмиссия входного аналогового параметра на аналоговый выход устройства (в случае заказа модуля расширения с аналоговым выходом АО) и многое др.

Индикатор ИТМ-16Н конфигурируются при помощи передней панели прибора или через гальванически разделенный интерфейс RS-485 (протокол ModBus), что также позволяет использовать прибор в качестве удаленного индикатора при работе в современных сетях управления и сбора информации. Параметры конфигурации индикатора ИТМ-16Н сохраняются в энергонезависимой памяти.

Индикатор ИТМ-16Н может изготавливаться по индивидуальному техническому заданию для выполнения конкретной технологической задачи.

## <span id="page-12-0"></span>**3. Конструкция индикатора и принцип работы**

## **3.1 Конструкция индикатора**

<span id="page-12-1"></span>● Пластмассовый корпус (габаритные размеры указаны в приложении А текущего руководства по эксплуатации).

● Фронтальный блок передней панели с элементами обслуживания (клавиатурой) и индикации,

● На корпусе размещены съемные разъем-клеммы к которым подключаются питание, входные и выходные сигналы.

● Внутри прибора находятся платы печатного монтажа, на которых размещены радиоэлементы.

## **3.2 Передняя панель индикатора**

<span id="page-12-2"></span>Для наблюдения за технологическим процессом индикатор ИТМ-16Н оборудован активным двух и четырехразрядным цифровыми дисплеями для отображения номера канала и значения измеряемой величины, необходимым количеством клавиш обслуживания и сигнализационных светодиодных индикаторов для различных статусных режимов и сигналов. Внешний вид передней панели индикатора ИТМ-16Н приведен на рисунке 3.1.

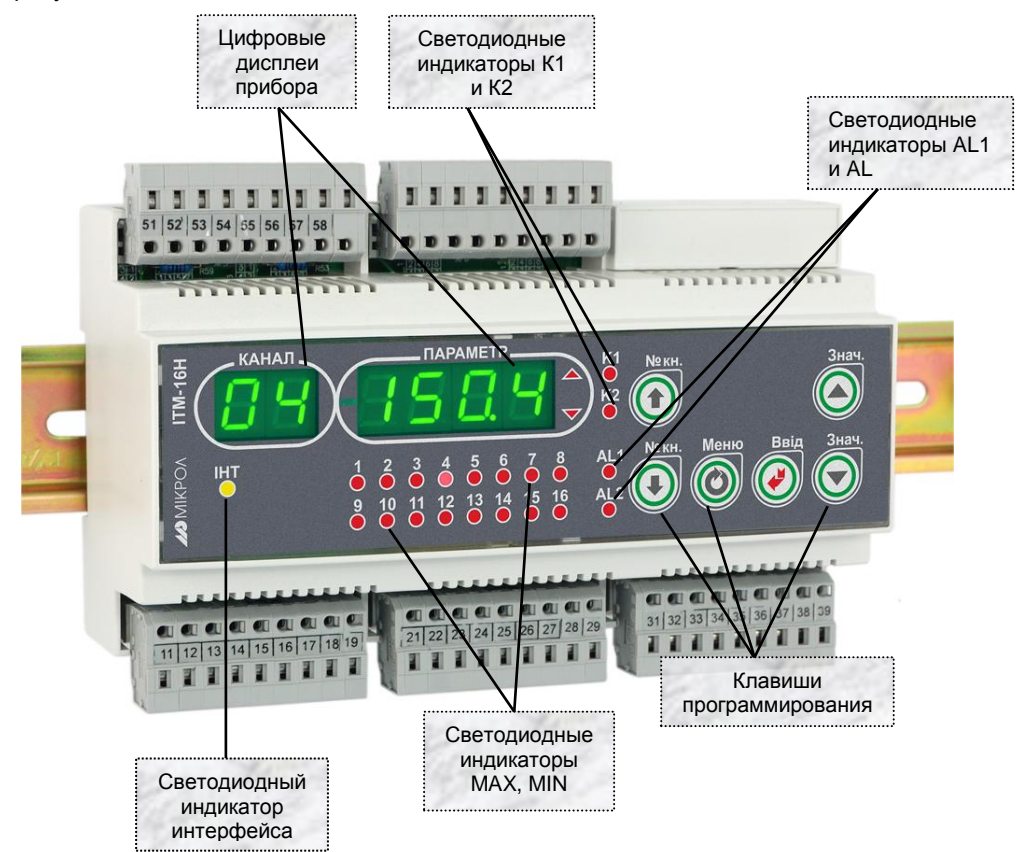

*Рисунок 3.1 - Внешний вид передней панели индикатора ИТМ-16Н.*

## **3.3 Назначение цифрового дисплея передней панели**

<span id="page-12-3"></span>Двухразрядный цифровой дисплей передней панели индикатора ИТМ-16Н в режиме РАБОТА индицирует номер текущего канала индикации.

Четырехразрядный цифровой дисплей передней панели индикатора ИТМ-16Н в режиме РАБОТА индицирует значение измеряемого параметра.

В режиме КОНФИГУРИРОВАНИЕ двухразрядный цифровой дисплей индицирует уровень конфигурации, затем номер пункта меню.

В режиме КОНФИГУРИРОВАНИЕ четырехразрядный цифровой дисплей индицирует значение параметра выбранного параметра меню.

## **3.4 Назначение светодиодных индикаторов**

<span id="page-13-0"></span>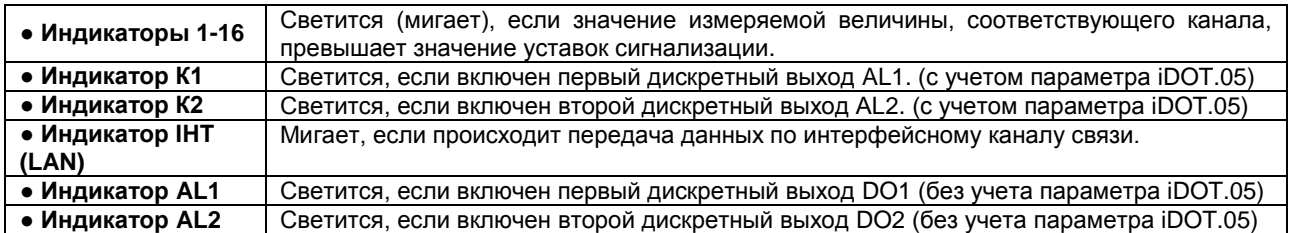

## **3.5 Назначение клавиш**

<span id="page-13-1"></span>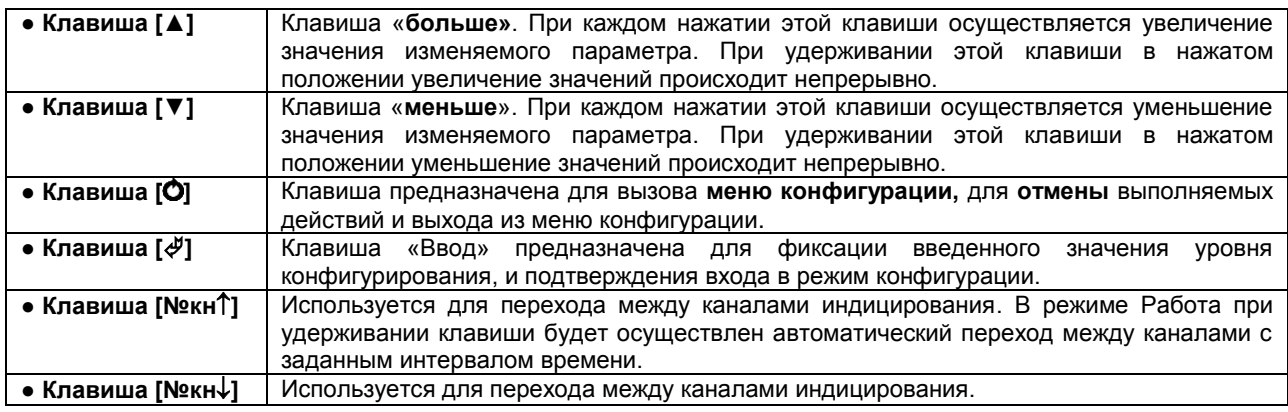

## **3.6 Структурная схема индикатора ИТМ-16Н**

<span id="page-13-2"></span>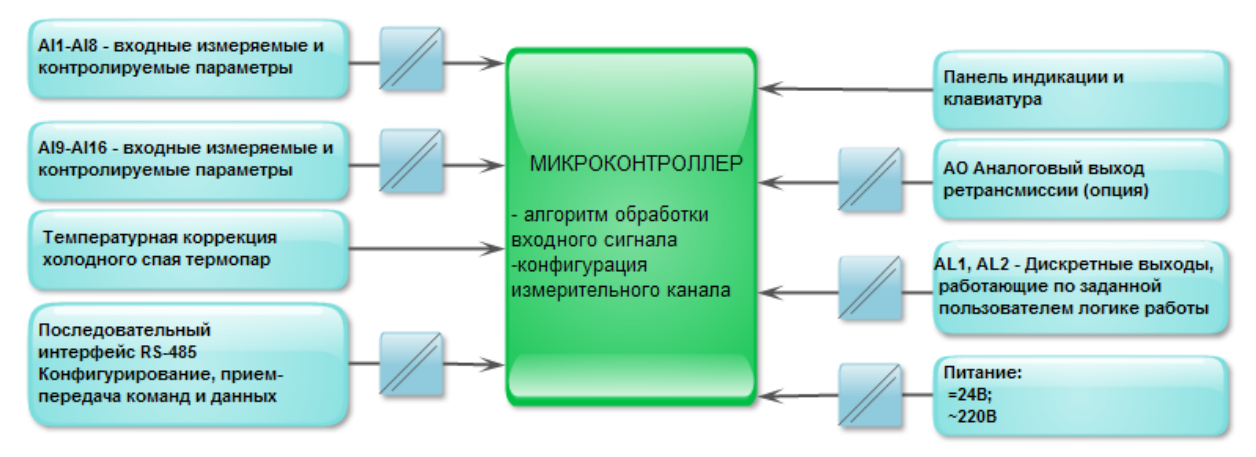

*Рисунок 3.2 - Структурная схема индикатора ИТМ-16Н*

## <span id="page-14-0"></span>**3.7 Функциональная схема индикатора ИТМ-16Н**

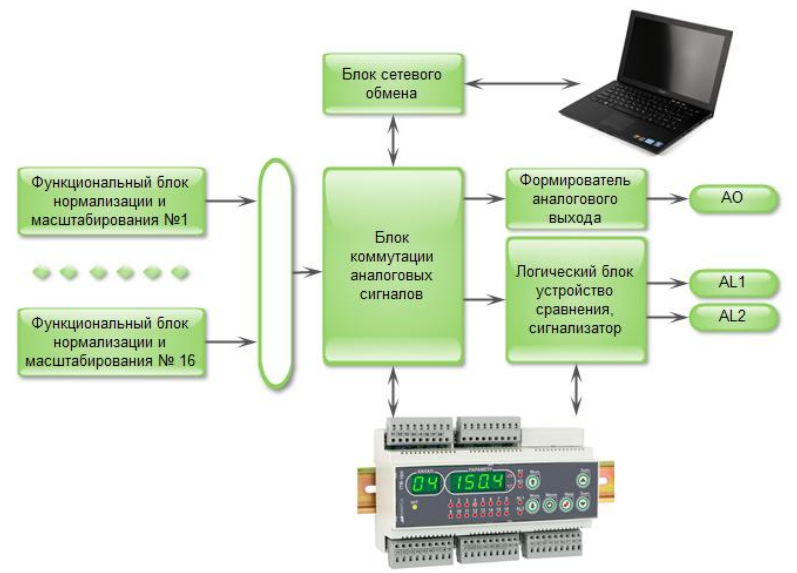

*Рисунок 3.3 - Функциональная схема индикатора ИТМ-16Н*

## **3.8 Принцип работы индикатора ИТМ-16Н**

<span id="page-14-1"></span>Индикатор ИТМ-16Н, структурная схема которого приведена на рисунке 3.2 и функциональная на рисунке 3.3, представляет собой устройство измерения значения входного параметра, обработки и преобразования.

Индикатор ИТМ-16Н работает под управлением современного, высокоинтегрированного микроконтроллера RISC архитектуры, изготовленного по высокоскоростной КМОП технологии с низким энергопотреблением. В постоянном запоминающем устройстве располагается большое количество функций для решения задач контроля. Посредством конфигурирования пользователь может самостоятельно настраивать индикатор на решение определенных задач.

Индикатор ИТМ-16Н оснащен аналого-цифровым преобразователем, узлами цифро-дискретного вывода, сторожевыми схемами для контроля циклов работы программы, энергонезависимой памятью EEPROM, NVRAM для сохранения пользовательских параметров конфигурации и данных.

Внутренняя программа индикатора ИТМ-16Н функционирует с постоянным временным циклом. В начале каждого цикла внутренней рабочей программы считывается значение аналогового входа, производится считывание и обработка клавиатуры (подавление дребезга и обнаружение достоверности), прием команд и данных из последовательного интерфейса. При помощи этих входных сигналов осуществляются, в соответствии с запрограммированными функциями и пользовательскими параметрами конфигурации, все расчеты. После этого осуществляется вывод информации на аналоговый и дискретные выходы, индикационные элементы, а также фиксация вычисленных величин для режима передачи последовательного интерфейса.

#### **3.8.1 Принцип работы блоков обработки аналогового входа**

<span id="page-14-2"></span>Аналоговый сигнал имеет процедуру обработки. Данная процедура используется для представления аналогового сигнала в необходимой пользователю форме (нормированный сигнал в технических единицах). На рисунке 3.4 показана схема обработки аналогового входа.

На рисунке принятые следующие обозначения:

- 1. *Фильтр импульсных помех.* Используется для подавления импульсных помех. Определяется параметром **AIN.05** «Максимальная длительность импульсной помехи». Если в каком либо цикле измерения технологического параметра обнаружено его изменение, то предполагается возможность действия помехи и выходной сигнал сформируется (с учетом усреднения измерительных значений) по истечении установленного времени длительности помехи. То есть, если длительность изменения сигнала больше заданного Т<sub>помехи</sub>, то это изменение расценивается как естественное и принимается в дальнейшую обработку с задержкой времени Тпомехи. Работа данного фильтра вносит дополнительное транспортное запаздывание в систему регулирования, которое равно величине параметра «Максимальная длительность импульсной помехи». Поэтому всегда нужно стремиться минимизировать данный параметр.
- 2. *Модуль нормализации сигнала.* Этот модуль нормализует входной аналоговый сигнал. Важной функцией данного модуля есть контроль достоверности данных. В случае выхода аналогового сигнала на 10% за диапазон, который устанавливается при калибровке индикатора, модуль посылает сигнал индикатору о недостоверности данных в канале. При этом если сигнал ниже диапазона изменения на цифровом дисплее горит  $E \cap L$ , при превышении данного диапазона

на цифровом дисплее горит  $E \subset F H$ . В обоих случаях генерируется событие «разрыв линии связи с датчиком».

- 3. *Параметры калибровки.* Определяют точность канала и меняются при замене датчика или переходе на другой тип датчика. Подробнее о калибровках аналоговых входов смотрите в разделе посвященному калибровкам.
- 4. *Экспоненциальный фильтр.* Фильтр используется для подавления помех, а также для подавления «дребезга» индикации (частых изменений показания индикатора из-за колебаний входного параметра). Определяется параметром **AIN1.04**(**AIN2.04**) «Постоянная времени цифрового фильтра».
- 5. *Модуль масштабирования сигнала.* Этот модуль линеаризует и масштабирует входной сигнал согласно заданной пользователем номинальной статической характеристики датчика, который подключен к данному входу. Имеется в виду, что именно здесь выбирается тип подключенного к каналу датчика. Также в этом модуле есть возможность извлечения квадратного корня из входящего сигнала. Пользователь имеет возможность линеаризовать сигнал по собственной кривой линеаризации.

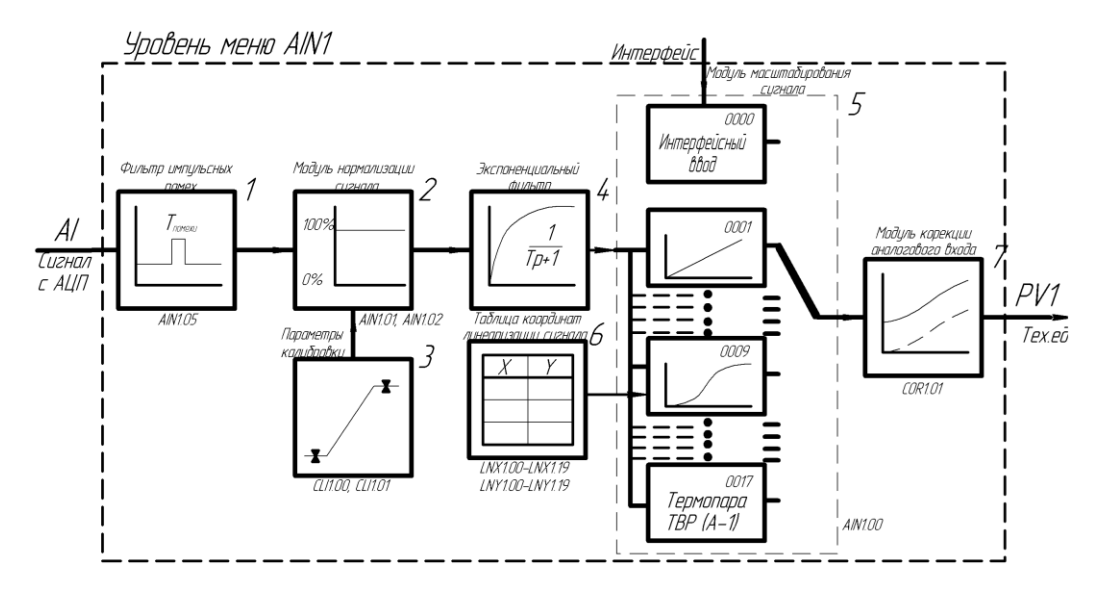

*Рисунок 3.4 – Блок-схема функциональных блоков нормализации и масштабирования*

- 6. *Таблица координат линеаризации сигнала.* Данная таблица определяет координаты пользовательской линеаризации, параметры которой задаются на уровне конфигурации **LNX** и **LNY**.
- 7. *Модуль коррекции аналогового входа.* В этом модуле сигнал, преобразованный в предыдущих блоках, смещается на заданное пользователем (уровень **COR**) значение. Значение коррекции суммируется с входным сигналом или вычитается из входного сигнала, в зависимости от знака коэффициента коррекции.

#### **Примечание:**

- 1. При выборе типа датчика с заданным диапазоном измерения, в модуле нормализации сигнала параметры выставляются автоматически и изменение их заблокировано.
- 2. При интерфейсном вводе настойки модуля нормализации и фильтров не имеют смысла, так как сигнал по интерфейсу передается сразу в модуль масштабирования сигнала.

#### **3.8.2 Принцип работы блока сигнализации**

**Блок сигнализации** Max Min Выход параметра за сигнализационные уставки PV t

<span id="page-16-0"></span>Принцип работы блока сигнализации показан на рисунке 3.5.

*Рисунок 3.5 – Блок-схема блока сигнализации* 

Контроль выхода параметров за границы уставок сигнализации производится для каждой из величин. Для каждого из этих параметров уставки минимума, максимума и гистерезис задается на уровнях конфигурации этих параметров. Также эти уставки можно задавать через интерфейс в соответствующих регистрах. Соответствующие регистры указаны в таблице В.1.

Индикаторы на передней панели показывают сигнализацию того параметра, который выводится на цифровой дисплей.

Сигнализация может быть с запоминанием и без. Если параметр отображения сигнализации выбран **SYS.05**=0001 (с запоминанием), то при превышении измеряемой величиной уставок сигнализации индикатор сигнализации начинает мигать. Когда оператор заметил выход параметра за уставки сигнализации он может квитировать сигнал клавишей «Меню».

#### **3.8.3 Принцип работы многовходового «ИЛИ».**

<span id="page-16-1"></span>Базовые дискретные выходы AL.01 и AL.02 могут быть настроены на логику работы AL.01(AL.02)=7 многовходовое «ИЛИ», при этом в пунктах меню 7 и 8 уровня AL, необходимо выбрать диапазон дискретных выходов, про срабатывание которых и будет сигнализировать многовходовое «ИЛИ». Каждый из выбранных в диапазоне дискретных выходов можно настроить на свою логику роботы. Таким образом на один базовый дискретный выход можно завести сигнализацию по всем 16 аналоговым входам.

### **3.9 Принцип работы логического устройства**

<span id="page-16-2"></span>Логическое устройство имеет следующие функции:

- компаратор (устройство сравнения);
- сигнализатор;
- двухпозиционный регулятор.

Настройки логического устройства производятся на уровне настройки дискретных выходов.

Принцип работы логического устройства показан на рисунке 3.9. В пункте меню **AL** выбирается источник аналогового сигнала для управления дискретным выходом. На рисунке 3.9, для примера, источником управления первым дискретным выходом AL1 выбрана измеряемая величина обработанная вторым функциональным блоком нормализации и масштабирования, а для второго дискретного выхода – выход первого функционального блока.

В пункте меню **AL.00** выбирается логика работы логического устройства. На рисунке 3.9 показано как работает компаратор - *в зоне MIN-MAX.* Сигнал формируется на выходе, когда входной сигнал находится между уставками MIN и MAX. Значение этих уставок задается в пунктах меню **AL.02..04**.

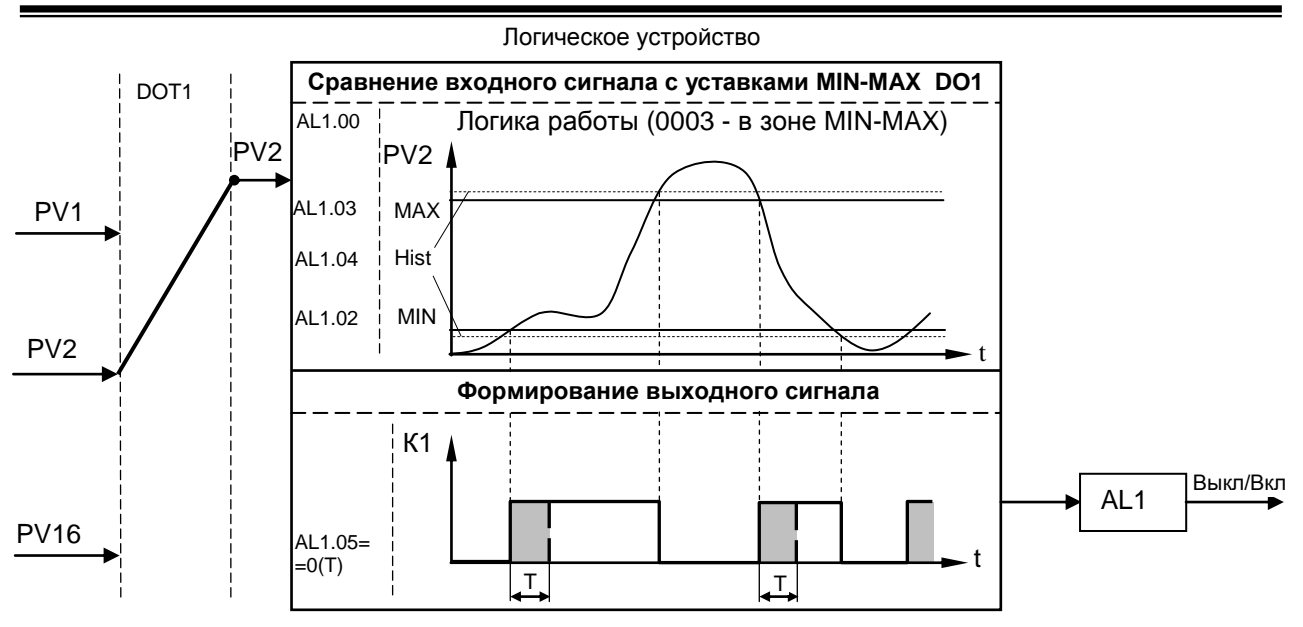

*Рисунок 3.7 –Диаграмма роботы логических устройств*

Управлять логическим устройством (его отключением), обобщенной сигнализацией можно также через интерфейс.

Выходной сигнал логического устройства может быть статическим или импульсным (динамическим) с заданной длиной импульса. При статическом выходном сигнале логическое устройство формирует логическую единицу на протяжении времени, когда параметр входит в зону заданную логикой работы. А при импульсном выходном сигнале длина выходного импульса задается в пункте меню **AL.05.** На рисунке 3.7 импульсный сигнал изображен серой заливкой со временем длительности импульса Т.

Выход логического устройства (0/1) подается на дискретный выход, который формирует состояние реле ВЫКЛ/ВКЛ. Также значение выхода логического устройства записываются в регистры (см.табл.В.1).

## **4. Использование по назначению**

## <span id="page-18-1"></span><span id="page-18-0"></span>**4.1 Эксплуатационные ограничения при использовании индикатора**

4.1.1 Место установки индикатора ИТМ-16Н должно отвечать следующим условиям:

- обеспечивать удобные условия для обслуживания и демонтажа;

- температура и относительная влажность окружающего воздуха должна соответствовать требованиям климатического исполнения индикатора;

- окружающая среда не должна содержать токопроводящих примесей, а также примесей, которые вызывают коррозию деталей индикатора;

- напряженность магнитных полей, вызванных внешними источниками переменного тока частотой 50 Гц или вызванных внешними источниками постоянного тока, не должна превышать 400 A/м;

- параметры вибрации должны соответствовать исполнению 5 согласно ГОСТ 22261.

4.1.2 При эксплуатации индикатора необходимо исключить:

- попадание токопроводящей пыли или жидкости внутрь индикатора;

- наличие посторонних предметов вблизи индикатора, ухудшающих его естественное охлаждение.

4.1.3 Во время эксплуатации необходимо следить за тем, чтобы подсоединенные к индикатору провода не переламывались в местах контакта с клеммами и не имели повреждений изоляции.

## <span id="page-18-2"></span>**4.2 Подготовка индикатора к использованию. Требования к месту установки**

4.2.1 Освободите индикатор от упаковки.

4.2.2 Перед началом монтажа индикатора необходимо выполнить внешний осмотр. При этом обратить особенное внимание на чистоту поверхности, маркировки и отсутствие механических повреждений.

4.2.3 Индикатор ИТМ-16Н рассчитан на монтаж на DIN-рельс 35 мм.

4.2.4 Индикатор должен устанавливаться в закрытом взрывобезопасном и пожаробезопасном помещении. Используйте прибор при температуре и влажности, отвечающих требованиям и условиям эксплуатации указанным в главе 1.3 настоящей инструкции.

4.2.5 Не загромождайте пространство вокруг устройства для нормального теплообмена. Отведите достаточно места для естественной вентиляции устройства. Не закрывайте вентиляционные отверстия на корпусе устройства. Если прибор подвергается нагреванию, для его охлаждения до температуры ниже 70°С используйте вентилятор.

4.2.6 Габаритные и присоединительные размеры индикатора ИТМ-16Н приведены в приложении А.

#### **4.3 Соединение с внешними устройствами. Входные и выходные цепи**

<span id="page-18-3"></span>4.3.1 *ВНИМАНИЕ!!!* При подключении индикатора ИТМ-16Н соблюдать указания мер безопасности раздела 6.2 настоящей инструкции.

4.3.2 Кабельные связи, соединяющие индикатор ИТМ-16Н, подключаются через клеммы соединительных разъемов в соответствии с требованиями действующих "Правил устройства электроустановок".

4.3.3 Подключение входов-выходов к индикатору ИТМ-16Н производят в соответствии со схемами внешних соединений, приведенных в приложении Б.

4.3.4 При подключении линий связи к входным и выходным клеммам принимайте меры по уменьшению влияния наведенных шумов: *используйте* входные и (или) выходные шумоподавляющие фильтры для индикатора (в т.ч. сетевые), шумоподавляющие фильтры для периферийных устройств, используйте внутренние цифровые фильтры аналоговых входов индикатора ИТМ-16Н.

4.3.5 Не допускается объединять в одном кабеле (жгуте) цепи, по которым передаются аналоговые, интерфейсные сигналы и сильноточные сигнальные или сильноточные силовые цепи. Для уменьшения наведенного шума отделите линии высокого напряжения или линии, проводящие значительные токи, от других линий, а также избегайте параллельного или общего подключения с линиями питания при подключении к выводам.

4.3.6 Необходимость экранирования кабелей, по которым передается информация, зависит от длины кабельных связей и от уровня помех в зоне прокладки кабеля. Рекомендуется использовать изолирующие трубки, каналы, лотки или экранированные линии.

4.3.7 Применение экранированной витой пары в промышленных условиях является предпочтительным, поскольку обеспечивает получение высокого соотношения сигнал/шум и защиту от синфазной помехи.

4.3.8 Подключайте стабилизаторы или шумоподавляющие фильтры к периферийным устройствам, генерирующим электромагнитные и импульсные помехи (в частности, моторам, трансформаторам, соленоидам, магнитным катушкам и другим устройствам, имеющим излучающие компоненты).

### **4.4 Подключение электропитания индикаторов**

<span id="page-19-0"></span>4.4.1 *ВНИМАНИЕ!!!* При подключении электропитания индикаторов соблюдать указания мер безопасности раздела 6.2 настоящего руководства.

4.4.2 Для обеспечения стабильной работы оборудования колебания напряжения и частоты питающей электросети должны находиться в пределах технических требований, указанных в разделе 1.3, а для каждого составляющего компонента системы – в соответствии с их руководствами по эксплуатации. При необходимости, для непрерывных технологических процессов, должна быть предусмотрена защита от отключения (или выхода из строя) системы подачи электропитания – установкой источников бесперебойного питания.

4.4.3 Для индикаторов с исполнением для питания от сети переменного тока 220В. Провода электропитания сети переменного тока 220В подключаются разъемным соединителем.

4.4.4 Устанавливая шумоподавляющий фильтр (сигнальный или сетевой), обязательно уточните его параметры (используемое напряжение и пропускаемые токи). Располагайте фильтр как можно ближе к индикатору.

### **4.5 Конфигурация индикатора**

<span id="page-19-1"></span>4.5.1 Индикаторы ИТМ-16Н конфигурируются при помощи передней панели индикатора или через гальванически разделенный интерфейс RS-485 (протокол ModBus), что позволяет также использовать прибор в качестве удаленного индикатора при работе в современных сетях управления и сбора информации.

4.5.2 Параметры конфигурации индикатора ИТМ-16Н сохраняются в энергонезависимой памяти.

4.5.3 Программа конфигурации индикатора ИТМ-16Н должна быть составлена заранее и оформлена в виде таблицы (см. приложение Г), что избавит пользователя от ошибок при вводе параметров конфигурации.

<span id="page-19-2"></span>4.5.4 Назначение элементов передней панели, назначение светодиодных индикаторов и клавиш представлено в соответствующих разделах главы 3. Порядок конфигурации изложен ниже в разделе 4.7.

#### **4.6 Режим РАБОТА**

Прибор переходит на этот режим всякий раз, когда включается питание.

Из этого режима можно перейти в режим конфигурации и настроек.

Более детально режим работы, режим защиты и режим конфигурации описаны в последующих разделах данной главы. Диаграмма режимов работы, защиты и настроек индикатора ИТМ-16Н приведена на рисунке 4.1.

*В процессе работы* можно осуществлять мониторинг, т.е. визуально отслеживать технологический параметр. Кроме того, можно отслеживать на светодиодных индикаторах сигналы технологической сигнализации при превышении верхнего или нижнего пределов отклонения. Так же с помощью светодиодных индикаторов можно наблюдать за состоянием дискретных выходов.

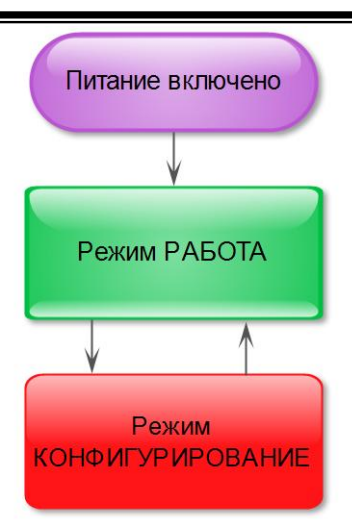

*Рисунок 4.1 - Диаграмма режимов работы и настройки индикатора ИТМ-16Н*

Поочередная индикация осуществляется удержанием более 3 секунд клавиши **[№кн].**

## **4.7 Режим КОНФИГУРИРОВАНИЕ**

<span id="page-20-0"></span>● С помощью этого режима вводят параметры индикатора ИТМ-16Н, параметры сигнализации отклонений, параметры фильтра, параметры типа входа, параметры калибровки, параметры выходов и системные параметры.

● Каждое заданное значение (элемент настройки) в режиме конфигурации называется "параметром".

● Параметры, используемые в индикаторе ИТМ-16Н, сгруппированы в уровни и представлены на диаграмме – см. рисунок 4.2.

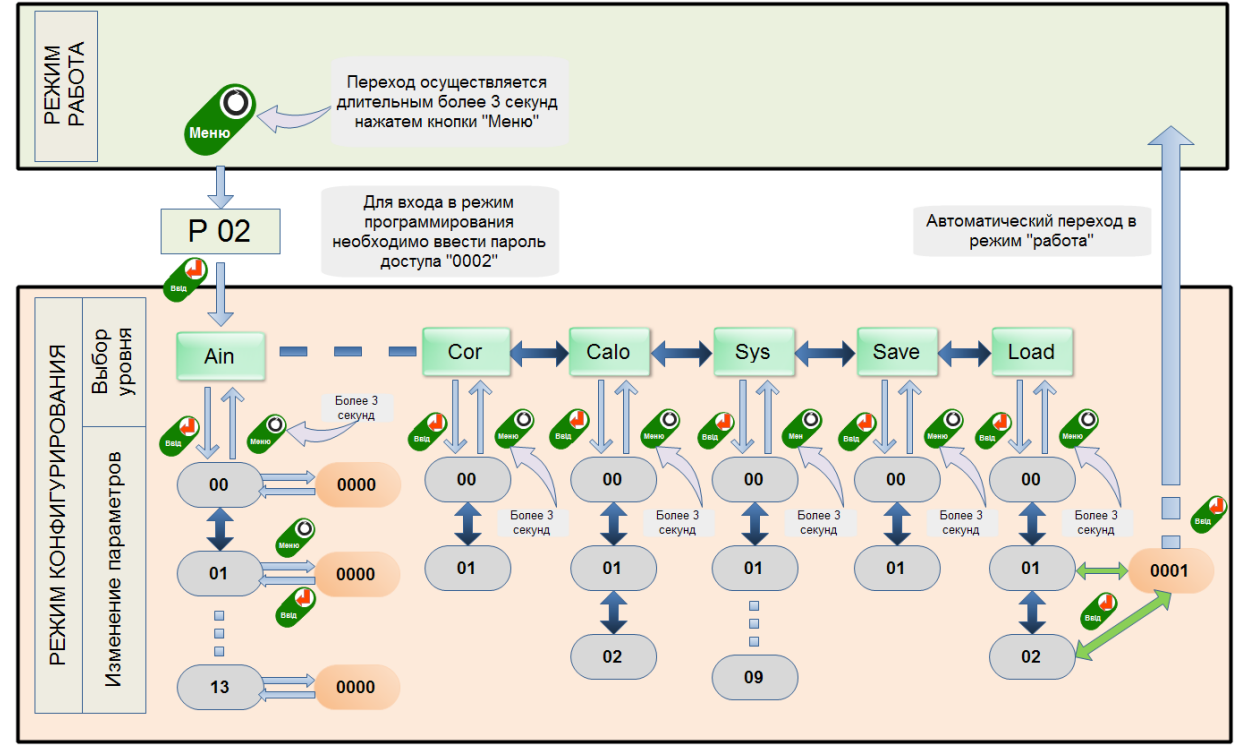

*Рисунок 4.2 - Диаграмма уровней режима конфигурации и настроек*

#### **4.7.1 Вызов режима конфигурации и настроек**

<span id="page-20-1"></span>1. Вызов уровней конфигурации и настроек осуществляется из режима РАБОТА длительным, более 3-х секунд, нажатием клавиши **[ ].**

2. После этого на дисплей ПАРАМЕТР выводится меню ввода пароля: «**Р 00**».

3. С помощью клавиш программирования ▲▼ ввести пароль: «**Р 02**» и кратковременно нажать клавишу **[].**

*21*

#### *ВНИМАНИЕ!*

Если пароль введен не верно – прибор перейдет в *режим индикации*. Если пароль введен верно - то прибор перейдет в *режим конфигурации*.

Режим конфигурации отличается от режима индикации тем, что в данном режиме значения параметров выводятся на цифровой дисплей в *мигающем* режиме.

4. На цифровом дисплее появится название уровня конфигурации: AIN…Load.

5. После выбора нужного уровня нужно нажать кратковременно клавишу подтверждения **[].**

6. Выбрав необходимый пункт меню клавишами ▲▼, для модификации параметра необходимо снова кратковременно нажать клавишу **[].**

7. На цифровом дисплее в *мигающем* режиме выведется значение параметра выбранного пункта меню: например, «**0001**».

8. С помощью клавиш программирования ▲▼, при необходимости, произвести изменение значения выбранного параметра, кратковременно нажать клавишу **[]** – прибор снова перейдет в режим конфигурации – на цифровом дисплее появится номер прежнего выбранного пункта меню.

9. С помощью клавиш программирования ▲▼ установить следующий необходимый для изменения пункт меню, и т.д. пока все необходимые параметры на данном уровне конфигурации не будут изменены.

10. Для того, чтобы вернутся к выбору уровня конфигурации необходимо нажать клавишу **[ ]**.

11. Далее выбрать следующей уровень конфигурации, который нужно изменить. Повторить пункт 5–10. И так до тех пор, пока не будут изменены все нужные уровни конфигурации.

12. Вызвать уровень SAVE « 5 А и сохранить все измененные значения в энергонезависимой памяти. При сохранении параметров в энергонезависимой памяти выход из уровня конфигурации осуществляется автоматически.

13. Если измененные параметры не сохраняются в энергонезависимой памяти (параметры сохраняются в оперативной памяти) выход из режима конфигурации осуществляется длительным, более 3-х секунд, нажатием клавиши **[ ]** или по истечении времени 2-х минут.

#### **4.7.2 Блок контроля ошибок**

В системе возможны ошибки трех типов.

<span id="page-21-0"></span>1) **«Ошибка входа»**, когда входной сигнал выходит за пределы допустимого диапазона с последующей индикацией Err на дисплее ПАРАМЕТР. Возможно не подключен сигнал или сигнал выходит за границы диапазона.

#### **4.7.3 Назначение уровней конфигурации**

<span id="page-22-0"></span>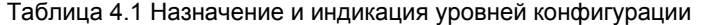

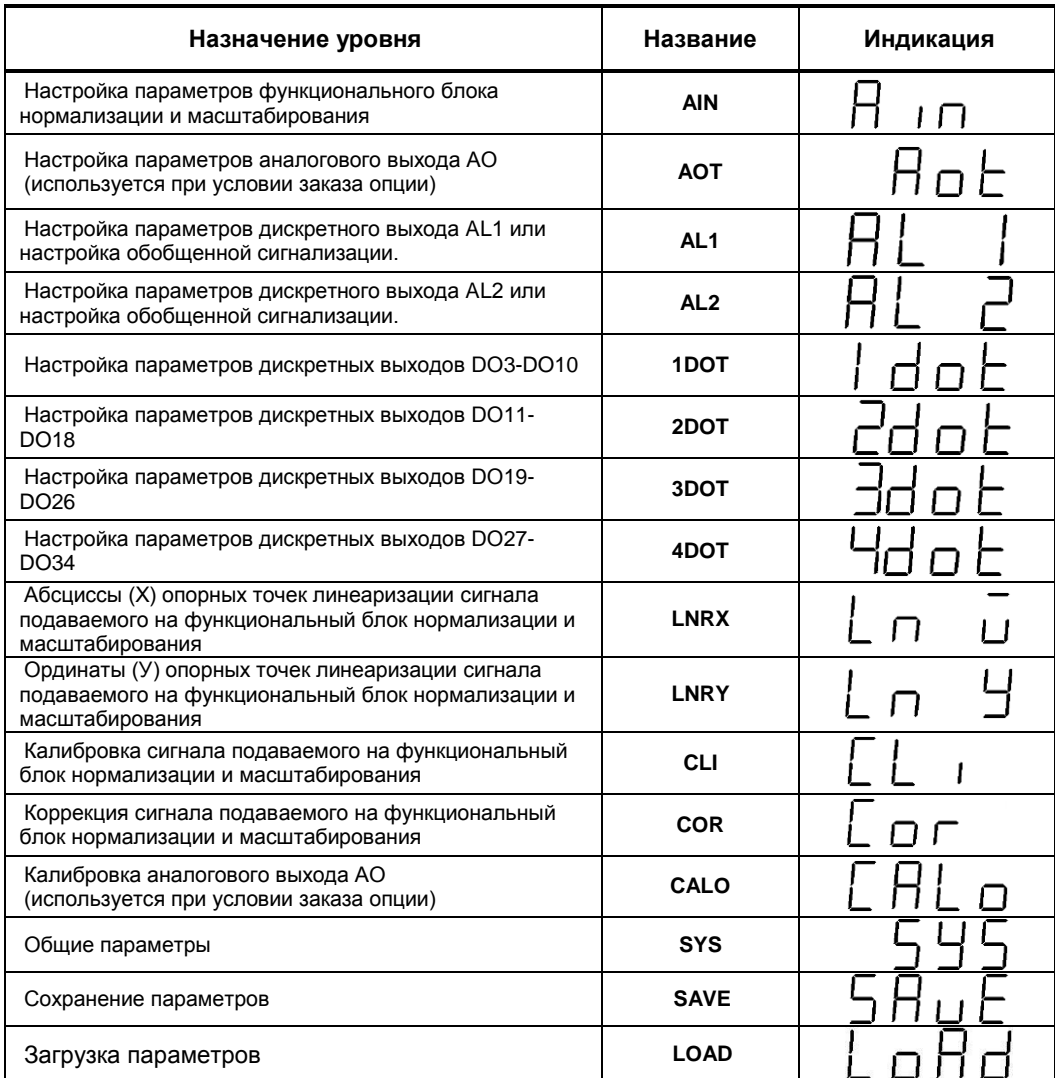

В дальнейшем по тексту руководства идет ссылка на параметр в виде ХХХХ.УУ (например SAVE.00), где ХХХХ – название УРОВНЯ, а УУ – номер пункта меню (смотри рисунок 4.2).

#### **4.7.4 Выбор параметров**

<span id="page-22-1"></span>● Для перехода из режима выбора уровня в режим выбора параметра выбранного уровня необходимо нажать клавишу **[]**.

● Для выбора параметров на каждом уровне необходимо использовать клавиши **[▲]** , **[▼]**.

● При каждом нажатии клавиш происходит переход к следующему или предыдущему параметру.

● При нажатии клавиши **[▲]** на последнем параметре, произойдет переход на первый параметр (параметр с номером 0).

● Для подтверждения выбора параметра необходимо снова нажать клавишу **[]**.

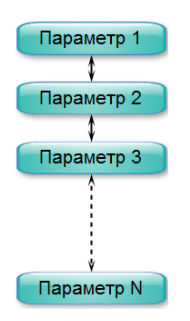

*Рисунок 4.3 - Диаграмма выбора параметров на каждом уровне*

#### **4.7.5 Фиксирование настроек**

<span id="page-23-0"></span>● Чтобы изменить настройки параметров или установки, пользуйтесь клавишами **[▲]** или **[▼]**, а затем нажмите клавишу **[]**. В результате настройка будет зафиксирована.

● Необходимо помнить, что фиксация изменений происходит только по нажатии клавиши **[], а**  отмена изменений по нажатию клавиши **[0]**.

● Если в режиме конфигурации и настроек был вызван параметр для модификации, и не нажималась ни одна из клавиш в течение около 2-х минут, прибор перейдет в режим **РАБОТА**. Даже если параметр был модифицирован и не нажималась клавиша **[ ]**, то в течение около 2-х минут, прибор перейдет в режим **РАБОТА** и изменение *не будет зафиксировано.*

● *Необходимо помнить*, что после проведения модификации необходимо произвести запись параметров (коэффициентов) в энергонезависимую память (см. раздел 4.7.5), в противном случае введенная информация не будет сохранена при отключении питания индикатора.

#### <span id="page-23-1"></span>**4.7.6 Разрешение конфигурирования регулятора по сети ModBus. Запись параметров в энергонезависимую память. Загрузка параметров из энергонезависимой памяти.**

Конфигурирование индикатора производится как с передней панели регулятора, так и по протоколу ModBus (RTU). Через интерфейс конфигурирование производится с помощью программного приложения МИК-конфигуратор (распространяется бесплатно) или через SCADA систему.

Для того чтобы избежать несанкционированного изменения параметров конфигурации через интерфейс существует *уровень защиты* доступа к регистрам конфигурации. Запретить или разрешить доступ к этим регистрам можно с верхнего уровня, а также в меню конфигурации индикатора.

#### **4.7.6.1 Разрешения конфигурирования по сети ModBus**.

Разрешения конфигурирования по сети ModBus разрешается на верхнем уровне записью в регистр 140 значения «1». Если в этом регистре находится «0», то конфигурирование на верхнем уровне запрещено.

С передней панели индикатора разрешение программирования осуществляется на уровне конфигурации LOAD при выборе параметра LOAD.00=0001.

Необходимо помнить, что после загрузки конфигурации по сети, необходимо сделать запись параметров в энергозависимой памяти.

#### **4.7.6.2 Запись параметров в энергонезависимую память.**

Запись параметров в энергонезависимую память *производится* следующим образом:

1) произвести модификацию всех необходимых параметров.

2) установить значение параметра SAVE.01 = 0001.

3) нажать клавишу **[]**.

4) на дисплее **ПАРАМЕТР** появятся символы "**Su u**", указывая о том, что происходит операция записи в энергонезависимую память.

5) после указанных операций будет произведена запись всех модифицированных параметров в энергонезависимую память. После проведения записи параметров прибор перейдет в режим РАБОТА. После записи параметр SAVE.01 автоматически устанавливается в 0000.

#### **4.7.6.3 Загрузка параметров из энергозависимой памяти.**

Для загрузки параметров настроек пользователя необходимо:

1) установить значения параметра LOAD.01=0001,

2) нажать клавишу **[]**,

3) на дисплее **ПАРАМЕТР** появятся символы " **Ld u**", указывая о том, что происходит операция загрузки пользовательских настроек.

4) после указанных операций будут загружены все пользовательские настройки. После загрузки параметр LOAD.01 автоматически устанавливается в 0000.

#### **4.8 Загрузка заводских настроек регулятора**

<span id="page-23-2"></span>Для загрузки параметров настройки предприятия изготовителя (установка заводских значений поумолчанию) необходимо:

1) установить значения параметра LOAD.02=0001,

2) нажать клавишу **[]**,

3) на дисплее **ПАРАМЕТР** появятся символы "**Ld F**", указывая о том, что происходит операция загрузки заводских настроек.

4) после указанных операций будут загружены все заводские настройки. После загрузки параметр LOAD.02 автоматически устанавливается в 0000.

#### *Необходимо помнить***:**

1) что после загрузки настроек необходимо произвести запись параметров в энергонезависимую память (см. раздел 4.7.6), в противном случае загруженная информация не будет сохранена при отключении питания регулятора;

2) после загрузки заводских настроек, настройки пользователя будут потеряны;

3) если запись в память не производилась, то после выключения питания, в памяти останутся старые настройки.

4) заводские настройки пользователь изменить не может.

#### **4.9 Порядок настройки аналогового входа и аналогового выхода**

<span id="page-24-0"></span>При настройке и перестройке с одного типа входного сигнала на другой тип, необходимо привести в соответствие следующее:

- параметры меню конфигурации, отвечающие типу входного сигнала,

- положения перемычек на плате процессора (установленной внутри индикатора).

Типы входных сигналов, и положения перемычек приведены в таблице 4.2.

Таблица 4.2 – Положения перемычек для разных типов входных сигналов

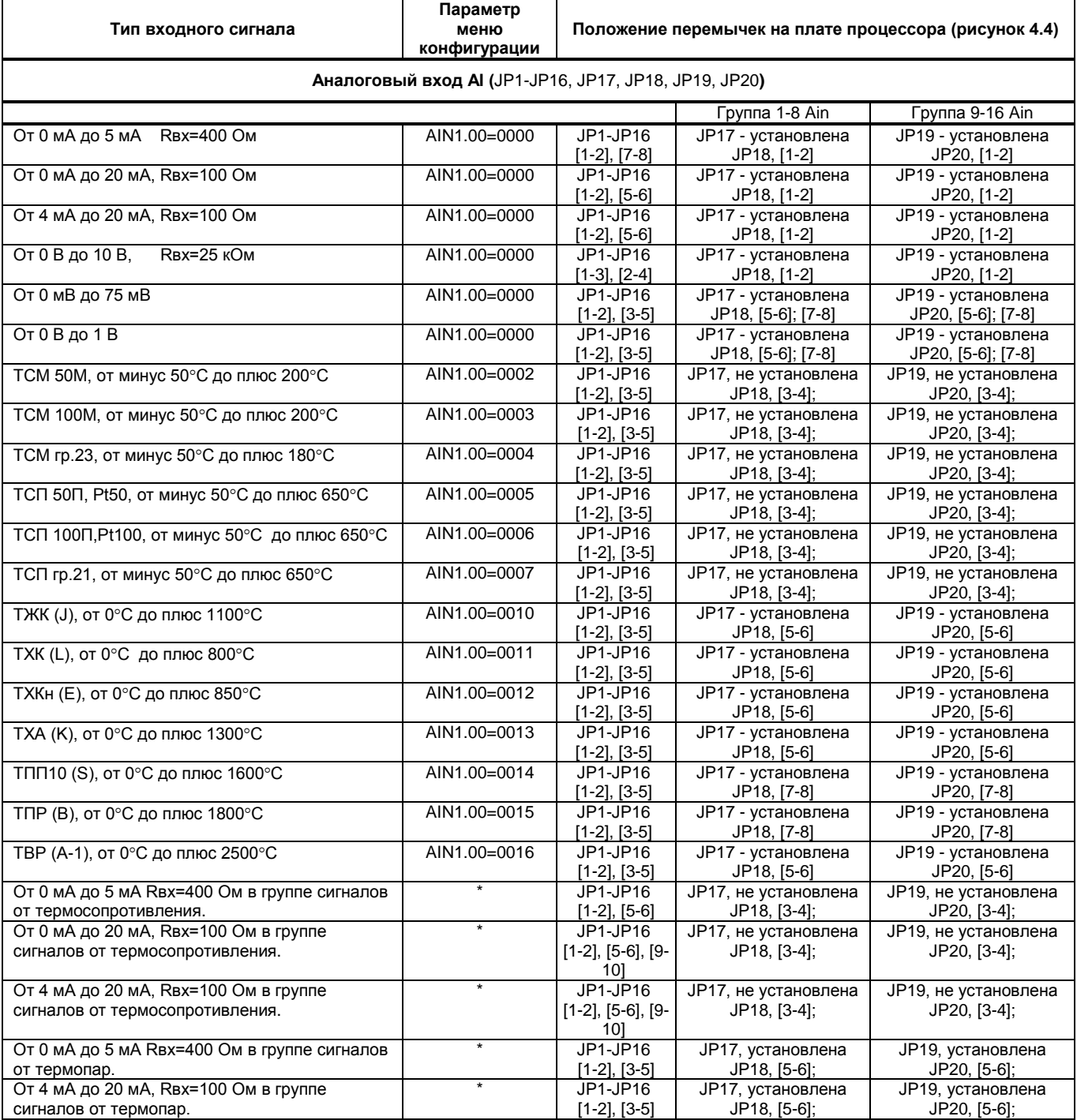

\* Выбор типа датчика необходимо выставить согласно подключенному сигналу. . Данный выбор конфигурации позволяет одновременное подключение к одной группе входов термометров сопротивления и сигналов постоянного тока (см. пункт 4.10) и к одной группе входов с термопарами (см. пункт 4.11)

**Примечания.**

1. Положение перемычек для настройки аналоговых входов должно соответствовать положению перемычек на аналоговом входе на плате процессора, а также соответствовать номеру параметра меню конфигурации аналогового входа, отвечающего за тип входного сигнала.

- 2. Смещение входного сигнала 4-20мА устанавливается программно.
- 3. Характеристики типов входных сигналов приведены в разделе 1.
- 4. Порядок калибровки входных аналоговых сигналов приведен в разделе 5.

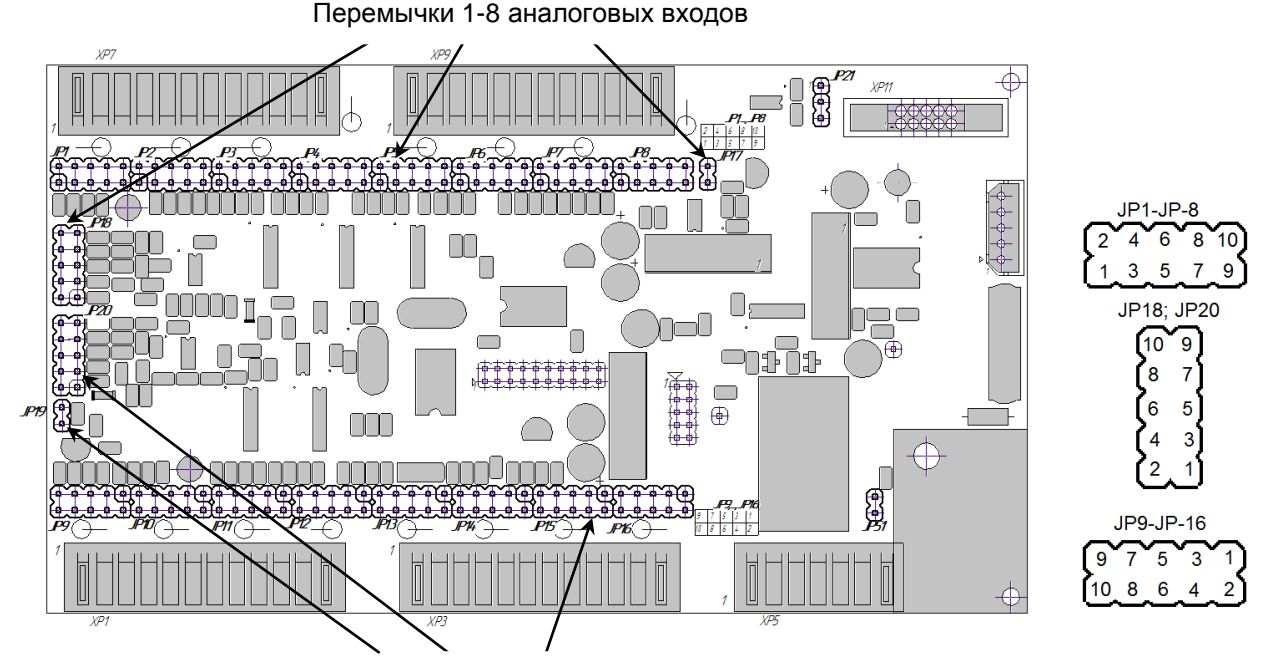

Перемычки 9-16 аналоговых входов

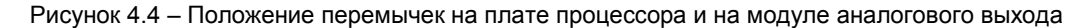

При настройке и перестройке с одного типа выходного сигнала на другой тип, необходимо привести в соответствие положение перемычки на модуле расширения.

Положение перемычек J1,J2 и J3 на модуле расширений для настройки аналоговых выходов приведено в таблице 4.3 и изображено на рисунках Б.4.7 и Б.4.8. Таблица 4.3 - Положения перемычек для разных типов выходных аналоговых сигналов

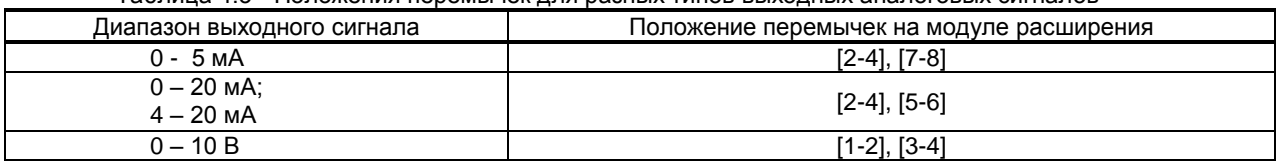

**Примечание.**

1. Порядок калибровки выходного аналогового сигнала приведен в разделе 5.

2. Смещение выходного сигнала 4-20мА устанавливается программно.

## <span id="page-25-0"></span>**4.10 Порядок настройки одной группы аналоговых входов работающих с термометрами сопротивления на токовый сигнал в произвольном канале (каналах)**

Рассмотрим особый случай, когда возникает необходимость измерить унифицированный сигнал в группе входов работающих с термосопротивлениями. Как пример возьмем группу входов настроенных на ТСМ 100М подключенный к 1-му аналоговому входу и сигнал 4..20 мА подключенный к 2-му аналоговому входу.

Для настройки группы аналоговых входов (группа 1-8 или 9-16) на сигналы от термометров сопротивления и сигналы постоянного тока необходимо переставить перемычки согласно таблицы 4.4, после чего откалибровать входы на новые типы входных сигналов.

Таблица 4.4 – подключение токового сигнала в группу входов настроенных на термометры сопротивления.

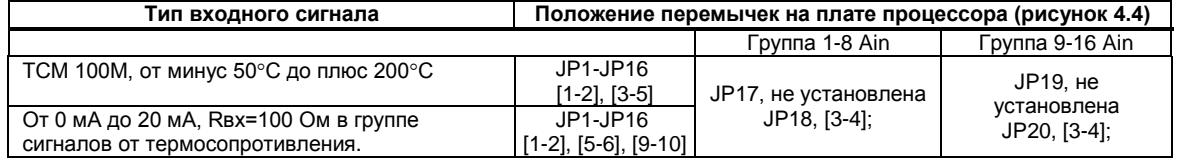

Схема подключения представлена на рисунке 4.6, где изображено подключение для первого входа датчик сопротивления, а для второго входа датчик с выходным сигналом постоянного тока.

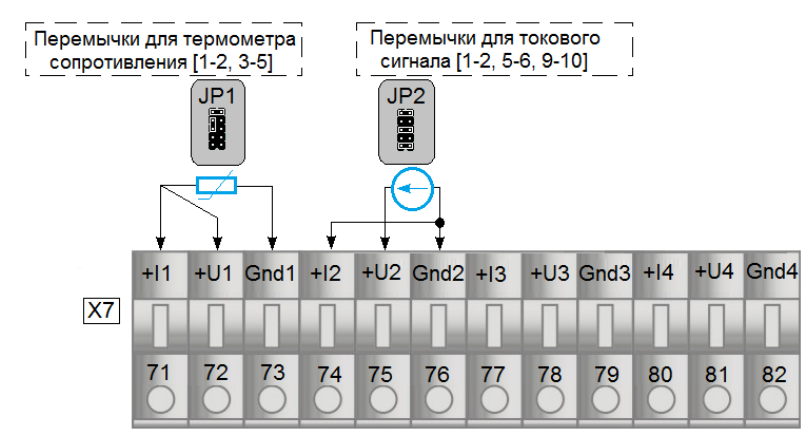

*Рисунок 4.6 Подключение датчика постоянного тока (при одновременном подключении термометров сопротивления к выбранной группе аналоговых входов)*

## <span id="page-26-0"></span>**4.11 Порядок настройки одной группы аналоговых входов работающих с термопарами на токовый сигнал в произвольном канале (каналах)**

Рассмотрим особый случай, когда возникает необходимость измерить унифицированный сигнал в группе входов работающих с термопарами. Как пример возьмем группу входов настроенных на ТХК. Термопара подключена к 1-му аналоговому входу и сигнал 4..20 мА подключенный к 2-му аналоговому входу.

Для настройки группы аналоговых входов (группа 1-8 аналоговый вход или 9-16 аналоговый вход) на сигналы от термопар и сигналы постоянного тока необходимо переставить перемычки согласно таблицы 4.5. Для подключения сигнала постоянного тока необходимо установить резистор (для сигнала 0..20 мА и 4..20 мА R = 2,7 Ом, для сигнала 0..5 мА R = 10 Ом) согласно рисунка 4.7, после чего откалибровать входы на новые типы входных сигналов.

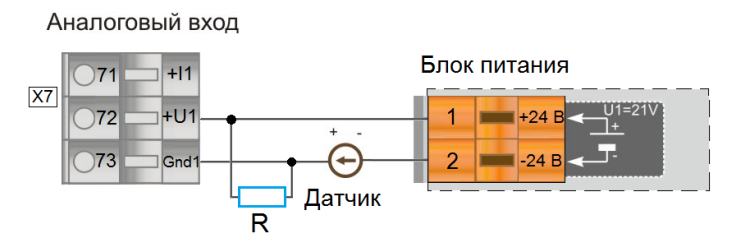

*Рисунок 4.7 Подключение токового сигнала в группе аналоговых входов настроенных на сигнал от термопар*

| Tayinga +.y — Tuyan in tenne Tunubul u chi natia b Tuyilliy bayyu b naci puennola na Tepiwuliapol. |                                                       |                                   |                                   |
|----------------------------------------------------------------------------------------------------|-------------------------------------------------------|-----------------------------------|-----------------------------------|
| Тип входного сигнала                                                                               | Положение перемычек на плате процессора (рисунок 4.4) |                                   |                                   |
|                                                                                                    |                                                       | Грvппа 1-8 Ain.                   | Группа 9-16 Ain                   |
| ТХК (L), от 0°С до плюс 800°С                                                                      | JP1-JP16<br>$[1-2]$ , $[3-5]$                         | JP17 - установлена<br>JP18, [5-6] | JP19 - установлена<br>JP20, [5-6] |
| От 0 мА до 20 мА, Rвх=100 Ом в группе<br>сигналов от термосопротивления.                           |                                                       |                                   |                                   |

Таблица 4.5 – подключение токового сигнала в группу входов настроенных на термопары.

Схема подключения представлена на рисунке 4.8, где изображено подключение для первого входа сигнал от термопары, а для второго входа датчик с выходным сигналом постоянного тока.

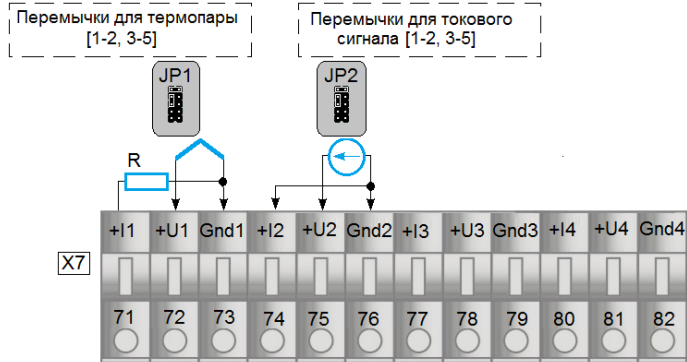

*Рисунок 4.8 Подключение датчика постоянного тока (при одновременном подключении термопар к выбранной группе аналоговых входов)*

## **5. Калибровка и проверка индикатора**

<span id="page-27-0"></span>Калибровка индикатора осуществляется:

- На заводе-изготовителе при выпуске индикатора
- Пользователем:
	- при смене типа датчика,
	- при подготовке к поверке (калибровке).

## **5.1 Калибровка аналоговых входов**

#### <span id="page-27-2"></span><span id="page-27-1"></span>**5.1.1. Порядок калибровки входов для подключения датчиков с выходным сигналом постоянного тока**

1) В режиме конфигурации установите параметр **CLI.00** «Калибровка начального значения сигнала подаваемого на функциональный блок нормализации и масштабирования». Подключите к аналоговому входу AI индикатора ИТМ-16Н образцовый источник постоянного тока и установите величину сигнала равную 0 мА (или 4 мА) в зависимости от типа входного сигнала канала, соответствующую 0% диапазона.

Возможны два варианта калибровки:

*- ручная* калибровка осуществляется нажимая клавиши **[▲]** или **[▼]** установите на дисплее значение АІ в технических единицах, соответствующее 0%. Нажать клавишу **[]**.

- автоматическая осуществляется нажатием сочетания клавиш **[▲]** + **[▼]** включается автоматическая калибровка нуля, что сопровождается миганием индикаторов "МIN"-"MAX". При мигании индикаторов "МIN"-"MAX" нужно подать на вход сигнал который соответствует рекомендованному началу шкалы (см.табл.5.1) и нажать сочетание клавиш **[▲]** + **[▼].** Коэффициент калибровки нуля фиксируется автоматически.

2) В режиме конфигурации установите параметр **CLI.01** «Калибровка конечного значения сигнала подаваемого на функциональный блок нормализации и масштабирования» .

3) Установите величину сигнала равную 5 мА (или 20 мА) в зависимости от исполнения канала, соответствующую 100% диапазона. Нажимая клавиши **[▲]** или **[▼]** установите на дисплее значение AI в технических единицах, соответствующее 100%. Нажать клавишу **[]**.

4) Для более точной калибровки канала повторите операции несколько раз.

*Необходимо помнить*, что после проведения калибровки необходимо произвести запись параметров в энергонезависимую память, в противном случае введенная информация не будет сохранена при отключении питания индикатора.

#### *ЗАМЕЧАНИЯ ПО ОПЕРАЦИЯМ КАЛИБРОВКИ*

В процессе ручной калибровки не требуется точного равенства сигналов 0% и 100% диапазона. Например, можно проводить калибровку для сигналов 2% и 98% диапазона. Важно лишь то, чтобы по цифровому индикатору установить значение, максимально близкое к установленному значению входного сигнала.

Для повышения точности измерения входных аналоговых сигналов допускается калибровку производить для всей цепи преобразования сигнала с учетом вторичных преобразователей сигналов.

Например, для входной цепи: *датчик – преобразователь – индикатор ИТМ-16Н* источник образцового сигнала подключается вместо датчика, а операция калибровки входного сигнала производится на индикаторе ИТМ-16Н.

#### **5.1.2. Порядок калибровки входов для подключения датчиков термометров сопротивления**

<span id="page-28-0"></span>*Порядок калибровки входов для подключения датчиков термометров сопротивления ТСМ 50М:*

#### 1) В параметре конфигурации **AIN.00** установить:

Тип датчика 0003

Положение децимального разделителя, нижний и верхний предел размаха шкалы устанавливается автоматически соответственно таблицы 5.1

2) Подключить магазин сопротивлений МСР-63 (МСР-60М или аналогичный прибор с аналогичными характеристиками не хуже указанных) к входу АІ вместо подключаемого датчика термопреобразователя сопротивления согласно схеме внешних соединений (см. приложение Б).

3) На магазине сопротивлений установить значение сопротивления для выбранного типа датчика **39,22 Ом**, соответствующее начальному значению. Нажать клавишу **[]**. См. таблицу 5.1.

4) В режиме конфигурации установить параметр **CLI.00** «Калибровка начального значениия сигнала подаваемого на функциональный блок нормализации и масштабирования». Нажимая клавиши **[▲]** или **[▼]** установите на цифровом дисплее значение, соответствующее температуре начала шкалы при калибровке **"- 50,0˚С**". Нажать клавишу **[]**.

5) В режиме конфигурации установить параметр **CLI.01** «Калибровка конечного значения сигнала подаваемого на функциональный блок нормализации и масштабирования».

6) На магазине сопротивлений установите конечное значение сопротивления при калибровке для выбранного типа датчика **92,77 Ом**.

7) Нажимая клавиши **[▲]** или **[▼]** установить на дисплее значение, соответствующее концу шкалы при калибровке "**200,0˚С**". Нажать клавишу **[]**.

8) Для более точной калибровки канала повторите операции несколько раз.

#### <span id="page-28-1"></span>**5.1.3. Калибровка входа для подключения датчиков термометров сопротивления ТСМ 100М, ТСП 100П, ТСП 50П**

Калибровка входа производится аналогично калибровке входа ТСМ 50М, за исключением установки иных значений начала и конца шкалы для ТСП, начальных и конечных значений сопротивлений на магазине сопротивления (см. таблицу 5.1).

#### **5.1.4 Калибровка аналогового входа для термоэлектрических преобразователей**

<span id="page-28-2"></span>Для термопар при калибровке установить тип термопары. К клеммам калибрируемого аналогового входа подключить калибратор напряжения, например дифференциальный вольтметр В1-12 или аналогичный прибор с аналогичными характеристиками. Далее калибровать канал аналогично термометрам сопротивления, устанавливая начальные и конечные значения напряжений, которые соответствуют начальному и конечному значению шкалы выбранной термопары (см. таблицу 5.1).

**Внимание!** Автоматическая коррекция холодного спая должна быть отключена AIN.07=0000. Значение температуры в режиме ручной коррекции установить на уровне AIN.08=000,0.

<span id="page-29-0"></span>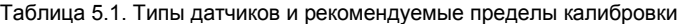

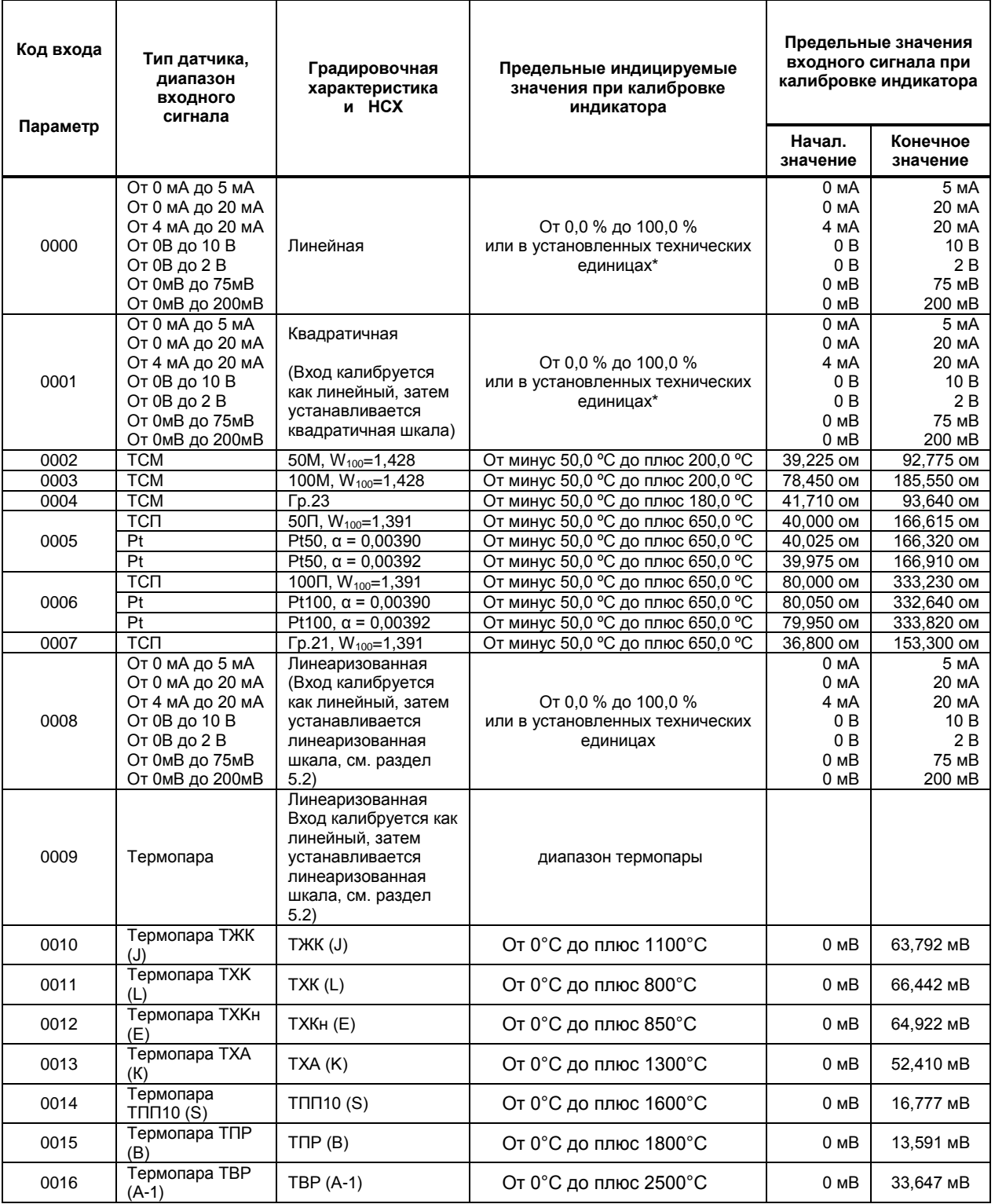

#### **5.1.6 Коррекция сигналов**

<span id="page-29-1"></span>Чтобы скорректировать входной сигнал необходимо в параметре **Cor.00** изменить текущее показания датчика или в параметре **Cor.01** ввести значение смещения. При смене параметра **Cor.00** на экране индицируется значение PV=PV+Δ. При смене параметра **Cor.01** на экране индицируется значение Δ (смещение входного сигнала). Смещение может быть как с положительным так и отрицательным знаком.

Например, если уровень жидкости в емкости 9,5 метров по показаниям индикатора, а мертвая зона составляет 20 см, то задаем значение параметра Cor.01=00,20. На дисплее будет значение 9,7м. которое соответствует правильному уровню.

#### **5.2 Линеаризация аналоговых входов**

<span id="page-30-0"></span>Функция линеаризации подчинена функциональному блоку нормализации и масштабирования. Линеаризация дает возможность правильного физического представления нелинейных регулируемых и измеряемых параметров.

*\* С помощью линеаризации можно производить, например, измерение емкостей в литрах, метрах кубических или килограммах продукта, в зависимости от измеренного входного сигнала уровня в емкости.* 

При индикации линеаризируемой величины, определяющими параметрами являются начальное и конечное значение шкалы (процентное отношение к диапазону измерения), положение децимального разделителя, а также эквидистантные опорные точки линеаризации. Кривая линеаризации имеет «преломления» в опорных точках.

#### **5.2.1 Параметры линеаризации**

<span id="page-30-1"></span>Например, параметры линеаризации функционального блока нормализации масштабирования следующие:

#### *Конфигурация первого и второго блока*

- AIN.00 =0009 Тип шкалы линеаризованная
- AIN.06 Количество участков линеаризации
- AIN.03 Положение децимального разделителя при индикации

#### *Абсциссы опорных точек линеаризации*

- LNX.00 Абсцисса начального значения (в % от входного сигнала)
- LNX.01 Абсцисса 01-го участка
- LNX.02 Абсцисса 02-го участка

……

- LNX.18 Абсцисса 18-го участка
- LNX.19 Абсцисса 19-го участка

#### *Ординаты опорных точек линеаризации*

LNY.00 Ордината начального значения (сигнал в тех. ед. от -9999 до 9999)

- LNY.01 Ордината 01-го участка
- LNY.02 Ордината 02-го участка
- …… LNY.18 Ордината 18-го участка
- LNY.19 Ордината 19-го участка

#### **5.2.2 Определение опорных точек линеаризации**

*5.2.2.1 Определение количества участков линеаризации*

<span id="page-30-2"></span>После определения необходимого количества участков линеаризации необходимо задать его в параметре **AIN.06**. Пределы изменения параметра **AIN.06** от 0000 до 0019.

Выбор необходимого количества участков линеаризации производится из соображения обеспечения необходимой точности измерения.

## *5.2.2.2 Определение значений опорных точек линеаризации*

Для каждого значения индицируемого входного сигнала Yi (в технических единицах от минус 9999 до 9999 с учетом децимального разделителя) вычислить соответствующую физическую величину из соответствующих функциональных (градировочных) таблиц. Это можно сделать также графически из соответствующей кривой (при необходимости интерполировать) и задать значение для соответствующей опорной величины входного физического сигнала Xi (в %, от 00,00% до 99,99%).

Соответствующие значения Xi (в %, от 00,00% до 99,99%) вводятся в параметрах:

#### *Абсциссы опорных точек линеаризации*

LNX.00 Абсцисса начального значения (в % от входного сигнала)

- LNX.01 Абсцисса 01-го участка
- LNX.02 Абсцисса 02-го участка

……

LNX.18 Абсцисса 18-го участка

#### LNX.19 Абсцисса 19-го участка

Соответствующие значения Yi (в технических единицах от минус 9999 до 9999 с учетом децимального разделителя) вводятся в параметрах:

#### *Ординаты опорных точек линеаризации*

LNY.00 Ордината начального значения (сигнал в тех. ед. от минус 9999 до 9999) LNY.01 Ордината 01-го участка LNY.02 Ордината 02-го участка …… LNY.18 Ордината 18-го участка LNY.19 Ордината 19-го участка

#### <span id="page-31-0"></span>**5.2.3 Примеры линеаризации сигналов**

#### **Пример 1. Линеаризация сигнала, подаваемого на функциональный блок нормализации и масштабирования, представленная графически (кривой)**

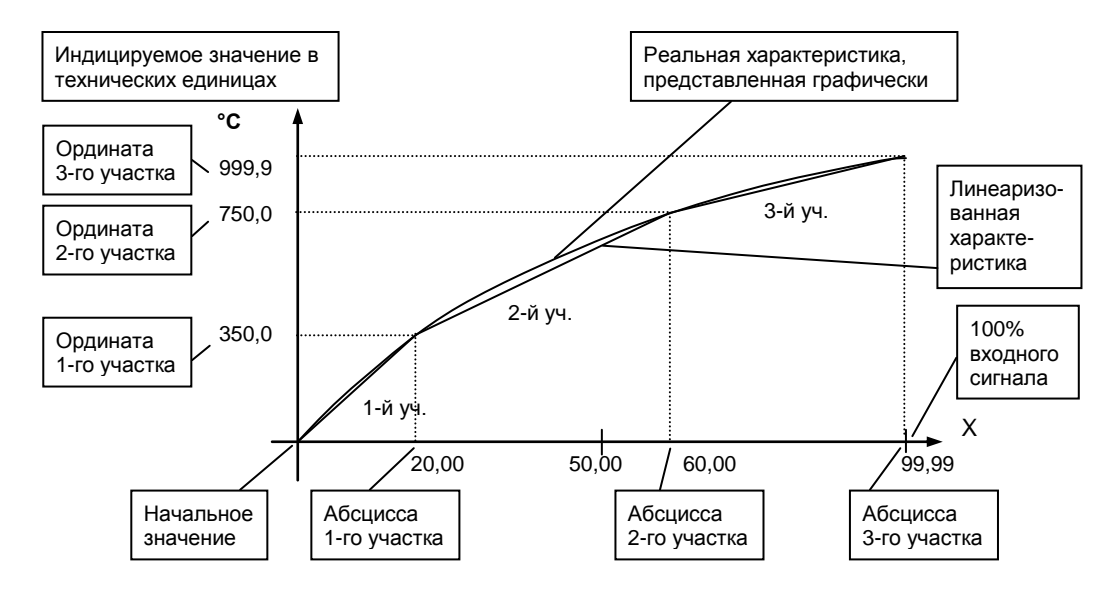

#### *Конфигурируемые параметры для примера 1:*

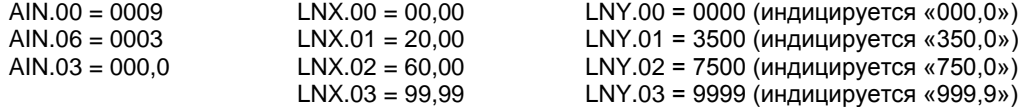

#### **Пример 2. Линеаризация сигнала, подаваемого на функциональный блок нормализации и масштабирования, представленная градировочной таблицей**

Линеаризация сигнала снимаемого с термопары градуировки ТПП68, и подаваемого на вход AI через нормирующий преобразователь, диапазон измеряемых температур 0 - 1400°С, диапазон входного сигнала нормирующего преобразователя 0 - 14,315 мВ (0 – 100%), диапазон выходного сигнала нормирующего преобразователя 4 - 20 мА (0 – 100%).

Для обеспечения необходимой точности измерения выбираем 19 участков линеаризации и рассчитанные значения в % входного сигнала для каждой опорной точки вводятся в соответствующий параметр конфигурации.

#### *Конфигурируемые параметры для примера 2:*

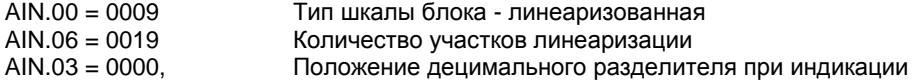

Параметры конфигурации рассчитываются и вводятся согласно таблицы 5.2.

Таблица 5.2 – Расчет и ввод параметров линеаризации примера 2.

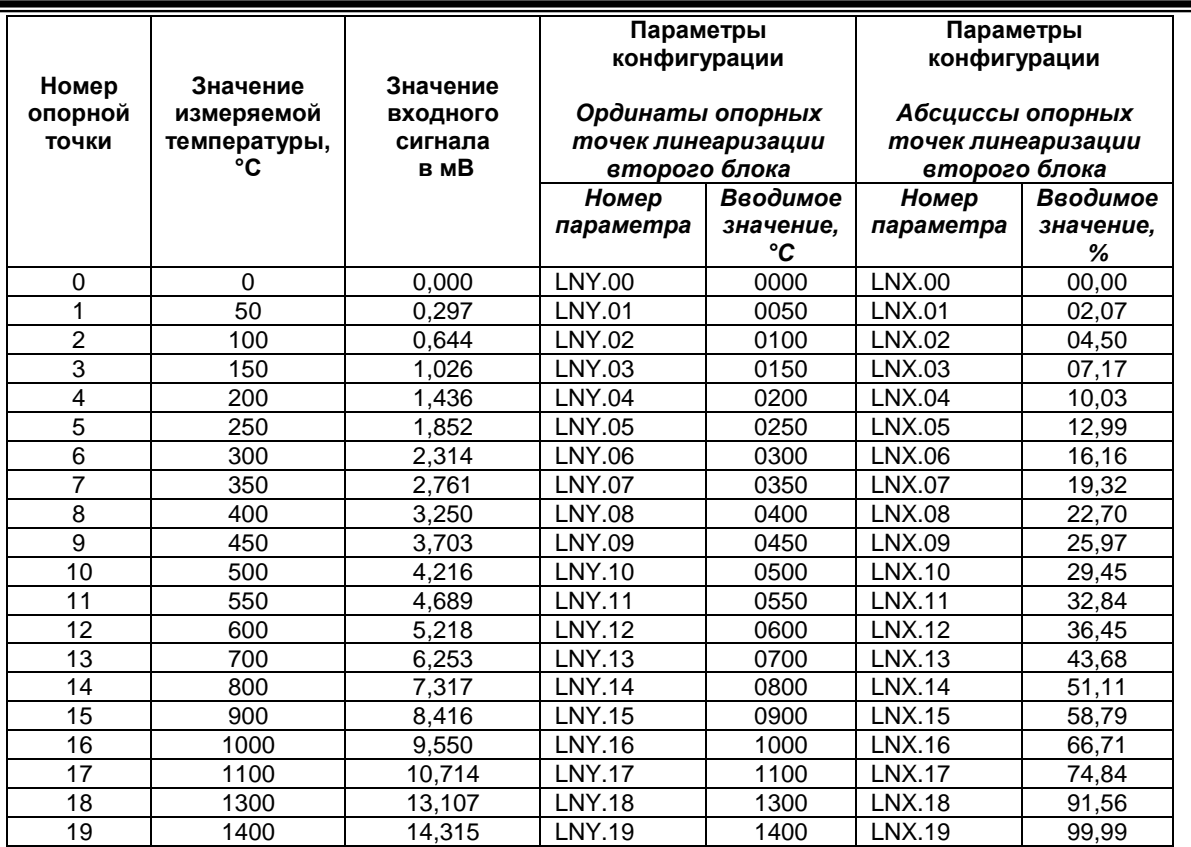

#### **5.3 Калибровка аналогового выхода**

<span id="page-32-0"></span>Перед началом калибровки аналогового выхода необходимо привести в соответствующее положение перемычки на модуле универсальных входов индикатора. Типы выходных сигналов и положение перемычек приведены в таблице 4.9.2 в разделе 4.9.

Уровень калибровки аналогового выхода имеет три параметра. Параметр **CALO.00** используется для индикации аналогового выхода в %. В ИТМ-16Н в этом параметре можно также производить изменения состояния аналогового выхода АО.

Пункты **CALO.01** и **CALO.02** используются для калибровки начального и конечного значения аналогового выхода. Порядок калибровки следующий:

1) Подключите к аналоговому выходу AO индикатора образцовый измерительный прибор – миллиамперметр постоянного тока.

2) В режиме конфигурации установите параметр **CALO.01** "Калибровка начального значения аналогового выхода AO".

3) Нажимая клавиши **[▲]** или **[▼]** установите величину выходного сигнала по миллиамперметру равную 0 мА (или 4 мА), соответствующую 0% диапазона, в зависимости от исполнения канала.

4) Нажать клавишу **[]**.

5) Установить параметр **CALO.02** "Калибровка конечного значения аналогового выхода AO"

6) Нажимая клавиши **[▲]** или **[▼]** установите величину выходного сигнала по миллиамперметру равную 5 мА (или 20 мА), соответствующую 100% диапазона, в зависимости от исполнения канала.

7) Нажать клавишу **[]**.

8) Для более точной калибровки канала циклически повторите операцию несколько раз.

*Необходимо помнить*, что после проведения калибровки необходимо произвести запись параметров в энергонезависимую память, в противном случае введенная информация не будет сохранена при отключении питания индикатора.

## **6. Техническое обслуживание**

## **6.1 Общие указания**

<span id="page-33-1"></span><span id="page-33-0"></span>6.1.1 Техническое обслуживание - комплекс работ, которые проводятся периодически в плановом порядке на работоспособном блоке с целью предотвращения отказам, продления его срока службы за счет выявления и устранения предотказного состояния для поддержания нормальных условий эксплуатации.

6.1.2 Техническое обслуживание заключается в проведении работ по контролю технического состояния и последующему устранению недостатков, выявленных в процессе контроля; профилактическому обслуживанию, выполняемому с установленной периодичностью, длительностью и в определенном порядке; устранению отказов, выполнение которых возможно силами персонала, выполняющего техническое обслуживание.

## **6.2 Меры безопасности**

<span id="page-33-2"></span>**6.2.1 Пренебрежение мерами предосторожности и правилами эксплуатации может стать причиной травмирования персонала или повреждения оборудования!**

**6.2.2 Для обеспечения безопасного использования оборудования неукоснительно выполняйте указания данной главы!**

6.2.3 К эксплуатации индикатора допускаются лица, имеющие разрешение для работы на электроустановках напряжением до 1000 В и изучившие руководство по эксплуатации в полном объеме.

6.2.4 Эксплуатация индикатора разрешается при наличии инструкции по технике безопасности, утвержденной предприятием-потребителем в установленном порядке и учитывающей специфику применения прибора на конкретном объекте. При эксплуатации необходимо соблюдать требования действующих правил ПТЭ и ПТБ для электроустановок напряжением до 1000В.

6.2.5 Все монтажные и профилактические работы должны проводиться при отключенном электропитании.

6.2.6 Запрещается подключать и отключать соединители при включенном электропитании.

6.2.7 Тщательно производите подключение с соблюдением полярности выводов. Неправильное подключение или подключение разъемов при включенном питании может привести к повреждению электронных компонентов индикатора.

6.2.8 Не подключайте неиспользуемые выводы.

6.2.9 При разборке индикатора для устранения неисправностей прибор должен быть отключен от сети электропитания.

6.2.10 При извлечении индикатора из корпуса не прикасайтесь к его электрическим компонентам и не подвергайте внутренние узлы и части ударам.

6.2.11 Располагайте прибор как можно далее от устройств, генерирующих высокочастотные излучение (например, ВЧ-печи, ВЧ-сварочные аппараты, машины, или приборы, использующие импульсные напряжения) во избежание сбоев в работе.

### **6.3 Порядок технического обслуживания**

<span id="page-33-3"></span>6.3.1 В зависимости от регулярности проведения техническое обслуживание должно быть: а) периодическим, которое выполняется через календарные промежутки времени;

б) адаптивным, которое выполняется по необходимости, то есть, в зависимости от фактического состояния индикатора и наличия свободного обслуживающего персонала.

6.3.2 Устанавливаются такие виды технического обслуживания:

а) техническое обслуживание при хранении, которое заключается в переконсервации индикатора при достижении предельного срока консервации во время хранения в соответствии с требованиями эксплуатационной документации;

б) техническое обслуживание при транспортировке, которое заключается в подготовке прибора к транспортированию, демонтаже из технологического оборудования и упаковке перед транспортированием;

в) техническое обслуживание при эксплуатации, которое заключается в подготовке индикатора перед вводом в эксплуатацию, в процессе ее эксплуатации и в периодической проверке работоспособности прибора.

6.3.3 Периодическое техническое обслуживание при эксплуатации индикатора устанавливается потребителем с учетом интенсивности и условий эксплуатации, но не реже чем один раз в год. Для индикаторов ИТМ-16Н целесообразна ежеквартальная периодичность технического обслуживания при эксплуатации.

6.3.4 Периодическое обслуживание должно проводиться в следующем порядке:

а) провести работы, которые выполняются при техническом осмотре;

б) проверить сопротивление изоляции;

в) проверить работоспособность индикатора.

6.3.5 Технический осмотр индикатора выполняется обслуживающим персоналом в следующем порядке:

а) перед началом смены следует провести внешний осмотр индикатора. Особое внимание следует обратить на чистоту поверхности, маркировку и отсутствие механических повреждений.

б) проверить надежность крепления индикатора;

в) проверить техническое состояние проводов (кабелей) на целостность и защищенность от механических повреждений.

## **7. Хранение и транспортирование**

### <span id="page-35-0"></span>**7.1 Условия хранения индикатора**

7.1.1 Срок хранения в потребительской таре - не меньше 1 года.

<span id="page-35-1"></span>7.1.2 Индикатор должен храниться в сухом и вентилируемом помещении при температуре окружающего воздуха от минус 40°С до плюс 70°С и относительной влажности от 30 до 80% (без конденсации влаги). Данные требования являются рекомендуемыми.

7.1.3 Воздух в помещении не должен содержать пыли и примеси агрессивных паров и газов, вызывающих коррозию (в частности: газов, содержащих сернистые соединения или аммиак).

7.1.4 В процессе хранении или эксплуатации не кладите тяжелые предметы на прибор и не подвергайте его никакому механическому воздействию, так как устройство может деформироваться и повредиться.

## <span id="page-35-2"></span>**7.2 Требования к транспортированию индикатора и условия, при которых оно должно осуществляться**

7.2.1 Транспортирование индикатора в упаковке предприятия-изготовителя осуществляется всеми видами транспорта в крытых транспортных средствах. Транспортирование самолетами должна выполняться только в отапливаемых герметизированных отсеках.

7.2.2 Прибор должен транспортироваться в климатических условиях, которые соответствуют условиям хранения 5 согласно ГОСТ 15150, но при давлении не ниже 35,6 кПа и температуре не ниже минус 40 °С или в условиях 3 при морских перевозках.

7.2.3 Во время грузо-разгрузочных работ и транспортировании запакованный прибор не должен подвергаться резким ударам и влиянию атмосферных осадков. Способ размещения на транспортном средстве должен исключать перемещение индикатора.

7.2.4 Перед распаковыванием после транспортирования при отрицательной температуре прибор необходимо выдержать в течение 3 часов в условиях хранения 1 согласно ГОСТ 15150.

## **8. Гарантии изготовителя**

<span id="page-35-3"></span>8.1 Производитель гарантирует соответствие индикатора техническим условиям ТУ У 33.2-13647695- 004:2006. При не соблюдении потребителем требований условий транспортирования, хранения, монтажа, наладки и эксплуатации, указанных в настоящем руководстве, потребитель лишается права на гарантию.

8.2 Гарантийный срок эксплуатации - 5 лет со дня отгрузки индикатора. Гарантийный срок эксплуатации индикаторов, которые поставляются на экспорт - 18 месяцев со дня проследования их через государственную границу Украины.

8.3 По договоренности с потребителем предприятие-изготовитель осуществляет послегарантийное техническое обслуживание, техническую поддержку и технические консультации по всем видам своей продукции.

## **Приложения**

## <span id="page-36-1"></span><span id="page-36-0"></span>**Приложение А. Габаритные и присоединительные размеры ИТМ-16Н**

 *Размеры цифровых индикаторов: ПАРАМЕТР, КАНАЛ*

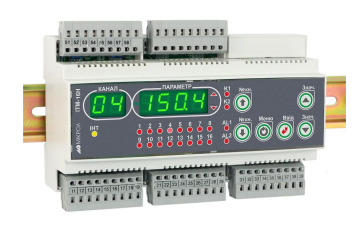

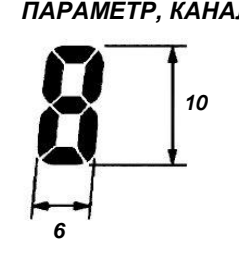

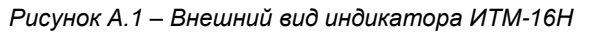

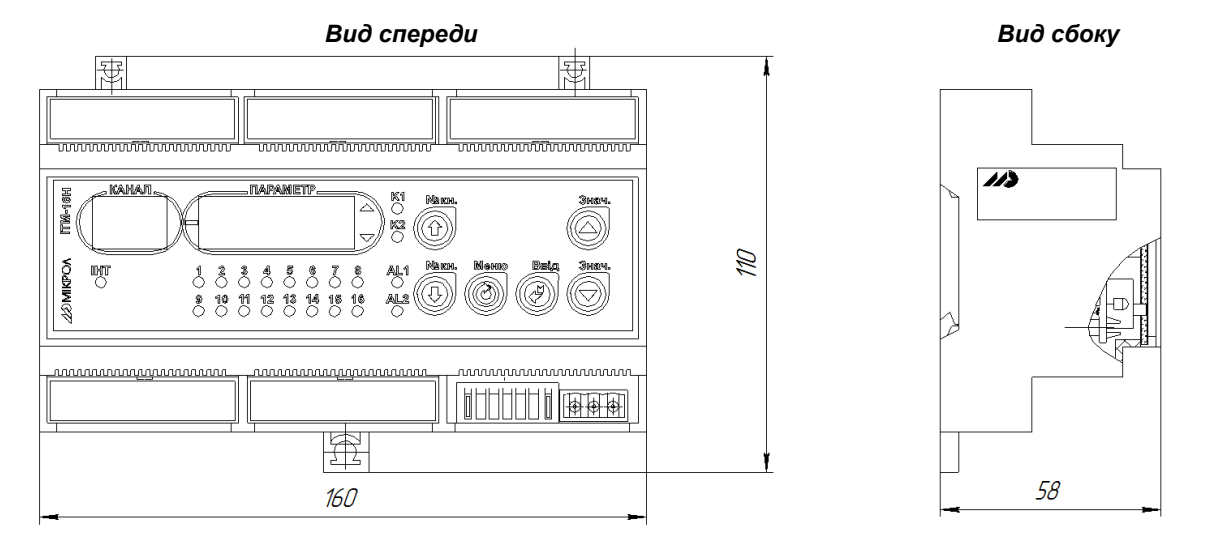

*Рисунок А.2 - Габаритные размеры*

## <span id="page-37-0"></span>**Приложение Б. Подключение индикатора.**

<span id="page-37-1"></span>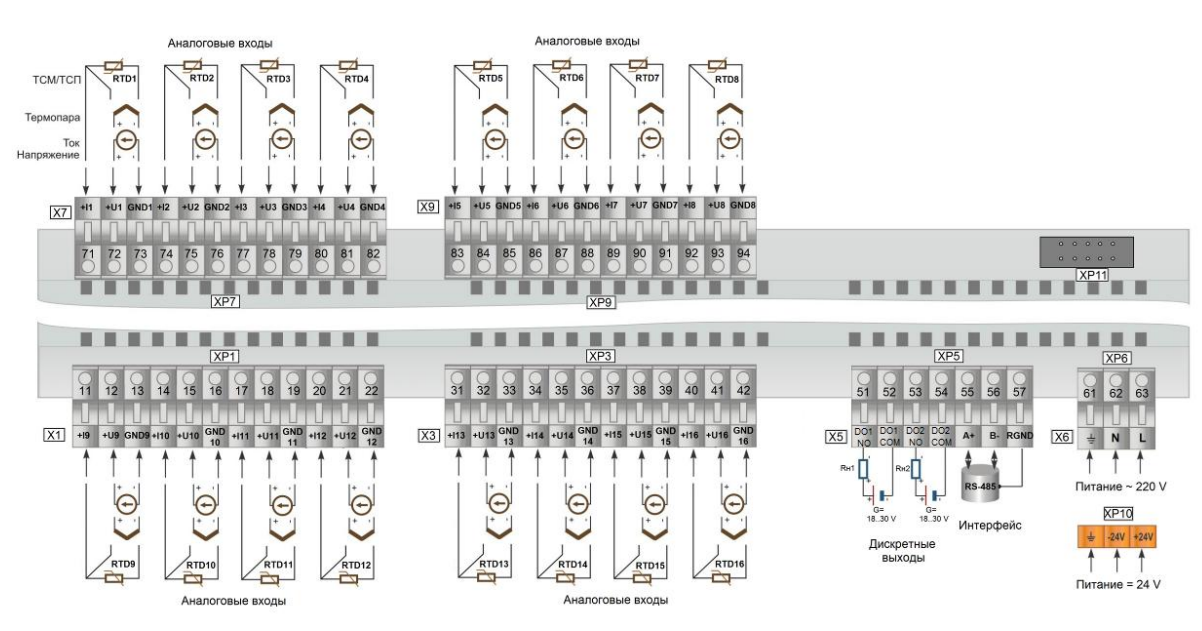

## **Б.1 Схемы внешних соединений**

*Рисунок Б.1.1 Подключение внешних цепей к индикатору ИТМ-16Н*

## <span id="page-37-2"></span>**Б.2 Подключение токовых аналоговых датчиков с пассивными выходами. Подключение дискретных нагрузок.**

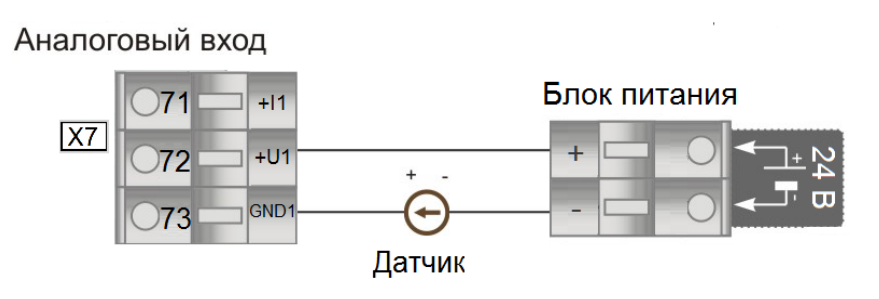

*Рисунок Б.2.1 - Подключение к индикатору ИТМ-16Н токовых аналоговых датчиков с пассивными выходами* 

*Примечание.* Положение перемычек для настройки аналоговых входов приведены в таблице 4.2.

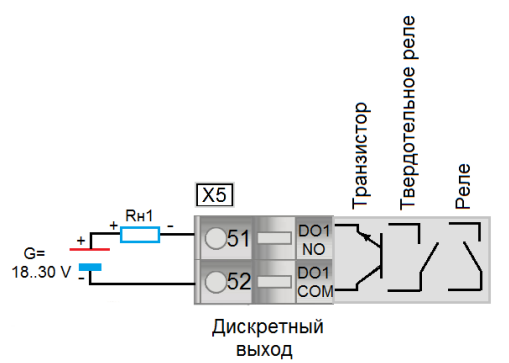

*Рисунок Б.2.2 - Подключение нагрузок* 

### *Примечания.*

При подключении индуктивных нагрузок (реле, пускатели, контакторы, соленоиды и т.п.) к дискретным транзисторным выходам контроллера во избежание выхода из строя выходного транзистора изза большого тока самоиндукции параллельно нагрузке (обмотке реле) необходимо устанавливать блокирующий диод VD – см. схему подключения. Внешний диод устанавливать на каждом канале, к которому подключена индуктивная нагрузка.

Тип устанавливаемого диода КД209, КД258, 1N4004…1N4007 или аналогичный, рассчитанный на обратное напряжение 100В, прямой ток 0,5А.

#### **Рекомендации по подключению индуктивной нагрузки для механического реле.**

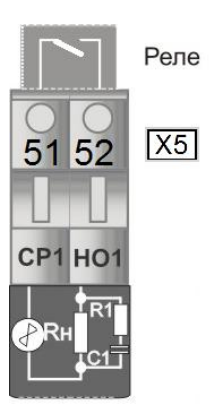

где, R1 резистор МЛТ-1-39 Ом-5%; С1 конденсатор К73-17-630В-0,1-0,5 мкФ-10%; Rн индуктивная нагрузка.

*Рисунок Б.2.3 - Схема подключения индуктивной нагрузки для механического реле*

#### **Примечания.**

1. На рисунке Б.2.3 условно показано расположение и назначение замыкающих контактов механического реле каналов AL1 – AL2.

*40*

## **Б.3 Схема подключения интерфейса RS-485**

<span id="page-39-0"></span>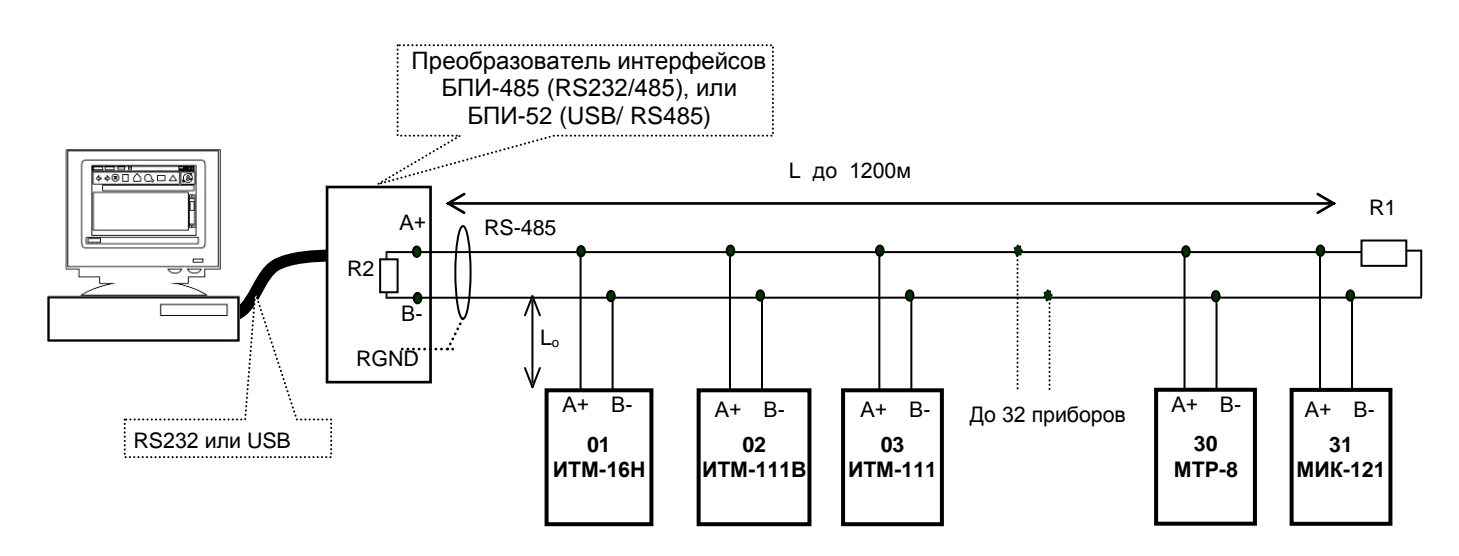

*Рисунок Б.3.1 - Организация интерфейсной связи между компьютером и индикаторами или контроллерами*

- 1. К компьютеру может быть подключено до 32 приборов, включая преобразователь интерфейсов БПИ-485 (БПИ-52).
- 2. Общая длина кабельной линии связи не должна превышать 1200м. Зависимость максимальной длины линии связи.
- 3. В качестве кабельной линии связи предпочтительно использовать экранированную витую пару.
- 4. Длина ответвлений L<sub>o</sub> должна быть как можно меньшей.
- 5. К интерфейсным входам контроллеров, расположенным в крайних точках соединительной линии необходимо подключить два терминальных резистора сопротивлением 120 Ом (R1 и R2). Подключение резисторов к индикаторам или контроллерам №№ 01 – 30 не требуется. Подключение терминальных резисторов в блоке преобразования интерфейсов БПИ-485 (БПИ-52) смотрите в РЭ на БПИ-485 (БПИ-52). Подключение терминального резистора в индикаторе ИТМ-16Н смотрите рисунок Б.3.2.

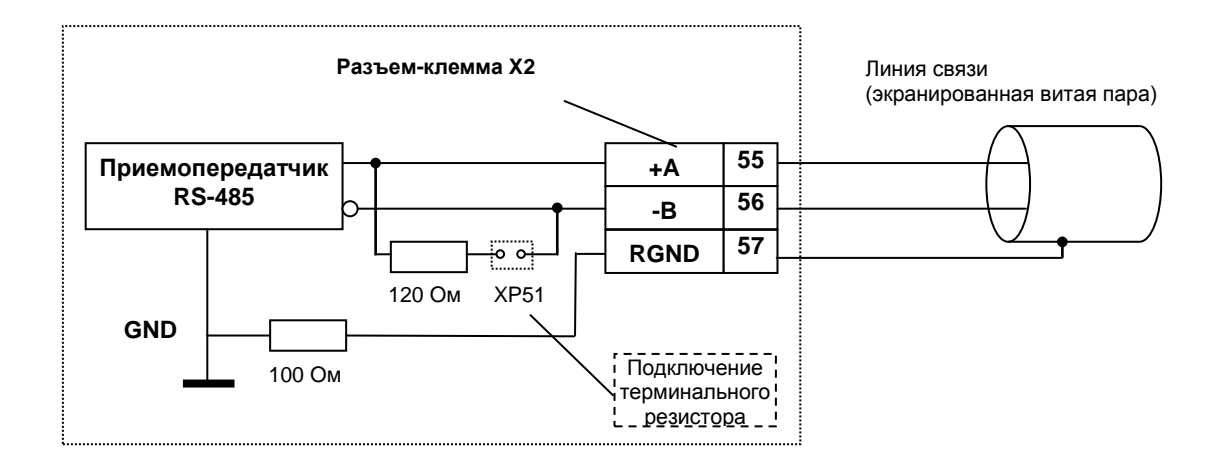

*Рисунок Б.3.2 - Рекомендуемая схема подключения интерфейса RS-485 с помощью разъемов-клемм, которые устанавливаются на тыльной стороне индикатора*

#### **Примечания по использованию интерфейса RS-485.**

1. Все ответвители приемо-передатчиков, присоединенные к одной общей передающей линии, должны согласовываться только в двух *крайних* точках. Длина ответвлений должна быть как можно меньшей.

2. Необходимость экранирования кабелей, по которым передается информация, зависит от длины кабельных связей и от уровня помех в зоне прокладки кабеля.

3. Применение экранированной витой пары в промышленных условиях является предпочтительным, поскольку это обеспечивает получение высокого соотношения сигнал/шум и защиту от синфазной помехи.

4. Перемычка XP5 предназначена для подключения терминального резистора (120 Ом), установленного на плате процессора внутри индикатора. Замкнутое состояние XP5 соответствует подключенному терминальному резистору.

#### <span id="page-41-0"></span>**Б.4 Внешние подключения модулей расширения МР-51Н.**

#### **Б.4.1 Подключение внешних цепей модулей расширения МР-51Н-11**

<span id="page-41-1"></span>Модуль расширения имеет 16 дискретных входов и один аналоговый выход, то есть контроллер МИК-52Н с данным модулем расширения будет иметь 19 дискретных входов (3 базовых + 16 на модуле расширения). Каждый дискретный вход гальванически изолирован от других дискретных входов и других цепей контроллера.

Для питания дискретных входов (датчиков) требуется внешнее нестабилизированное напряжение 24В постоянного тока.

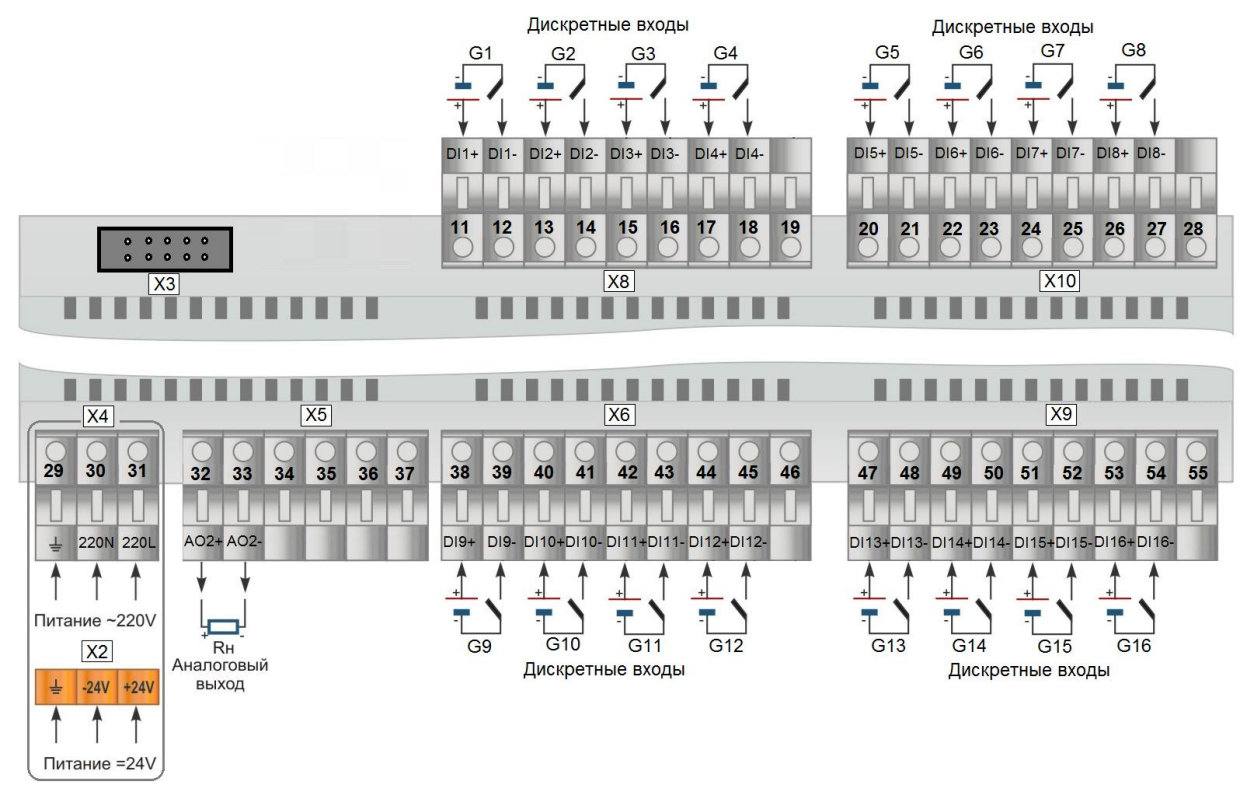

*Рисунок Б.4.1 - Схема подключения сигналов модуля расширения МР-51Н-11, внешний вид*

#### **Примечания.**

1. Положение перемычек J1 на модуле расширений для настройки аналогового выхода приведено в таблице Б.4.1 и изображено на рисунке Б.4.4 Таблица Б.4.1

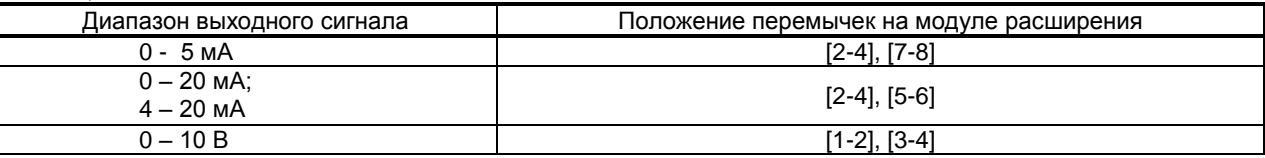

2. Смещение выходного сигнала 4-20мА устанавливается программно.

3. Неиспользуемые клеммы не подключать.

#### **Б.4.2 Подключение внешних цепей модулей расширения МР-51Н-13**

<span id="page-42-0"></span>Модуль расширения имеет 8 дискретных входов, 8 дискретных выходов и один аналоговый выход, то есть контроллер МИК-52Н с данным модулем расширения будет иметь 11 дискретных входов (3 базовых + 8 на модуле расширения) 13 дискретных выходов (5 базовых + 8 на модуле расширения) и 2 аналоговых выхода соответственно. Каждый дискретный вход гальванически изолирован от других дискретных входов и других цепей контроллера.

Для питания дискретных входов (датчиков) требуется внешнее нестабилизированное напряжение 24В постоянного тока.

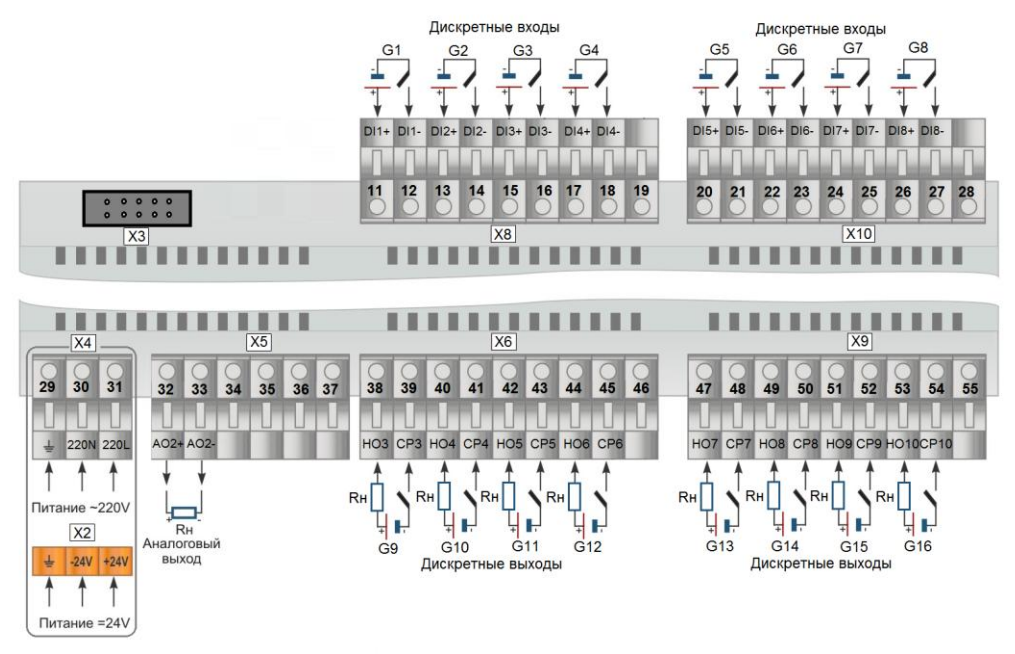

*Рисунок Б.4.2 - Схема подключения сигналов модуля расширения МР-51Н-13, внешний вид*

#### **Примечания.**

1. При подключении индуктивных нагрузок (реле, пускатели, контакторы, соленоиды и т.п.) к дискретным транзисторным выходам контроллера, во избежание выхода из строя выходного транзистора изза большого тока самоиндукции, параллельно нагрузке (обмотке реле) необходимо устанавливать блокирующий диод VD – см. схему подключения. Тип устанавливаемого диода КД209, КД258, 1N4004…1N4007 или аналогичный, рассчитанный на обратное напряжение 100В, прямой ток 0,5А.

2. Положение перемычек J1 на модуле расширений для настройки аналогового выхода приведено в таблице Б.4.2 и изображено на рисунке Б.4.4

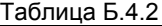

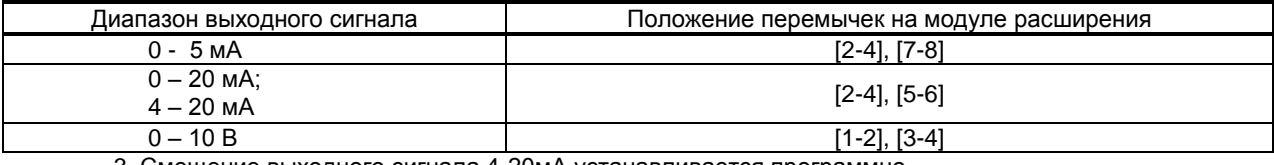

3. Смещение выходного сигнала 4-20мА устанавливается программно.

4. Неиспользуемые клеммы не подключать.

#### **Б.4.3 Подключение внешних цепей модулей расширения МР-51Н-15**

<span id="page-43-0"></span>Модуль расширения имеет 16 дискретных выходов и один аналоговый выход, то есть контроллер МИК-52Н с данным модулем расширения будет иметь 21 дискретных выходов (5 базовых + 16 на модуле расширения) и 2 аналоговых выхода соответственно. Каждый дискретный вход гальванически изолирован от других дискретных входов и других цепей контроллера.

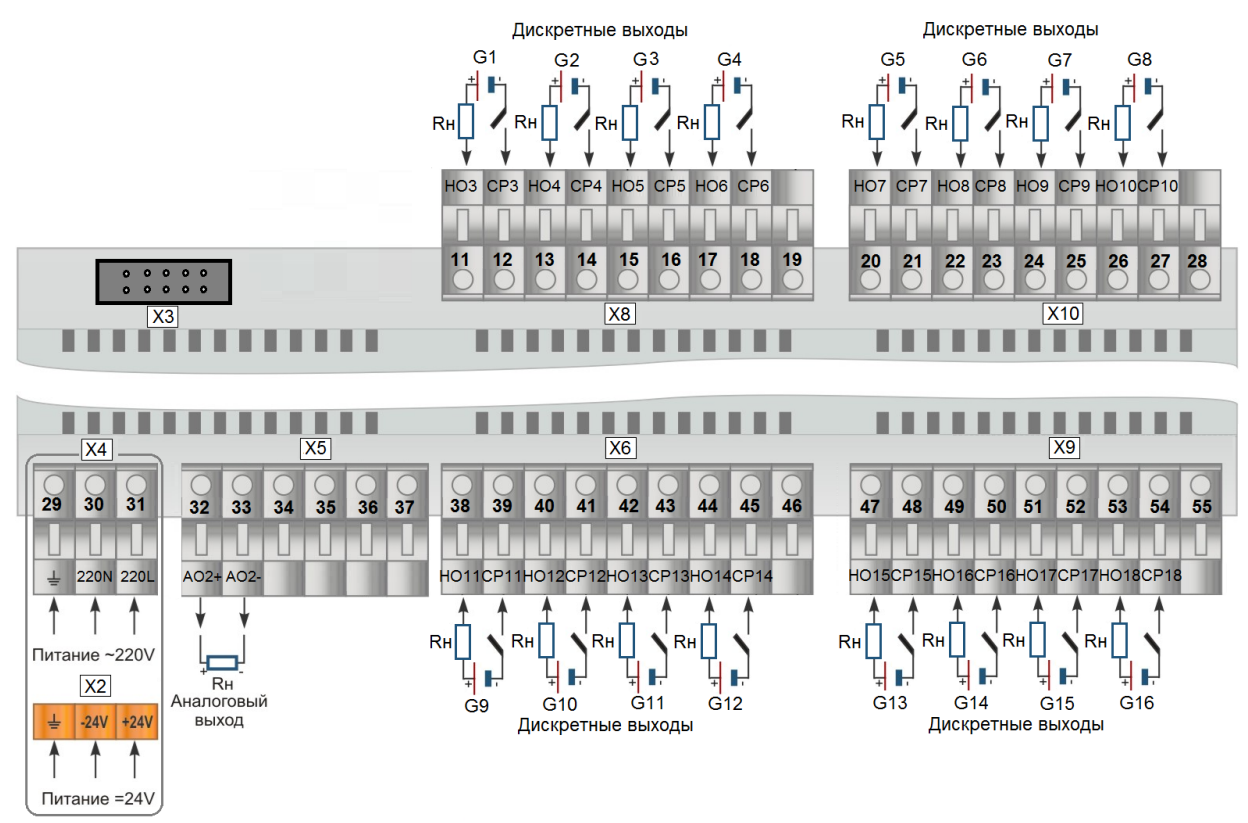

*Рисунок Б.4.3 - Схема подключение сигналов модуля расширения МР-51Н-15, внешний вид*

### **Примечания.**

1. При подключении индуктивных нагрузок (реле, пускатели, контакторы, соленоиды и т.п.) к дискретным транзисторным выходам контроллера, во избежание выхода из строя выходного транзистора изза большого тока самоиндукции, параллельно нагрузке (обмотке реле) необходимо устанавливать блокирующий диод VD – см. схему подключения. Тип устанавливаемого диода КД209, КД258, 1N4004…1N4007 или аналогичный, рассчитанный на обратное напряжение 100В, прямой ток 0,5А.

2. Положение перемычек J1 на модуле расширений для настройки аналогового выхода приведено в таблице Б.4.3 и изображено на рисунке Б.4.4

Таблица Б.4.3

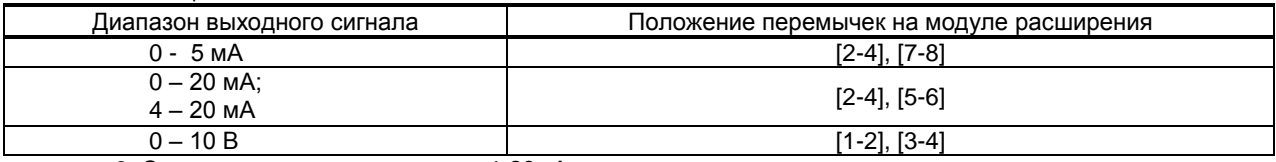

3. Смещение выходного сигнала 4-20мА устанавливается программно.

4. Неиспользуемые клеммы не подключать.

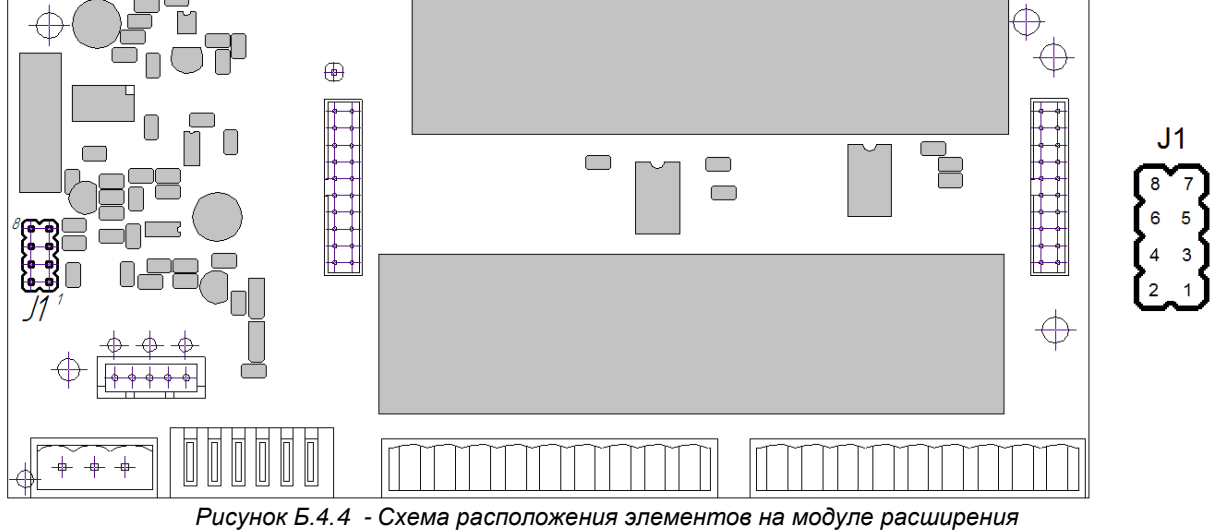

 $\overline{\bigoplus}$ 

 $\frac{1}{2}$ 

## <span id="page-45-0"></span>**Приложение В. Коммуникационные функции**

## **В.1 Общие сведения**

<span id="page-45-1"></span>Микропроцессорный индикатор ИТМ-16Н обеспечивает выполнение коммуникационной функции по интерфейсу RS-485, позволяющей контролировать и модифицировать его параметры при помощи внешнего устройства (компьютера, микропроцессорной системы управления).

Интерфейс предназначен для конфигурирования индикатора, для использования в качестве удаленного устройства при работе в современных сетях управления и сбора информации (приема-передачи команд и данных), SCADA системах и т.п.

Протоколом связи по интерфейсу RS-485 является протокол Modbus режим RTU (Remote Terminal Unit).

Для работы необходимо настроить коммуникационные характеристики индикатора ИТМ-16Н таким образом, чтобы они совпадали с настройками обмена данными главного компьютера или сети сбора данных. Характеристики сетевого обмена настраиваются в параметрах **SYS.00...SYS.02**.

Программно доступные регистры индикатора ИТМ-16Н приведены в таблице В.1 раздела В.1.

Доступ к регистрам оперативного управления No 0-158 разрешен постоянно.

Доступ к регистрам программирования и конфигурации начиная от 159 разрешается в случае установки «1» в регистр разрешения программирования №158, что возможно осуществить как с передней панели индикатора ИТМ-16Н, так и с персональной ЭВМ.

Количество запрашиваемых регистров не должно превышать 16. Если в кадре запроса заказано более 16 регистров, то индикатор ИТМ-16Н в ответе ограничивают их количество до первых 16-ти регистров.

Для обеспечения минимального времени реакции на запрос от ЭВМ в индикаторе существует параметр – **SYS.02** «Тайм-аут кадра запроса в системных тактах индикатора 1 такт = 250 мкс». Минимально возможные тайм-ауты для различных скоростей следующие:

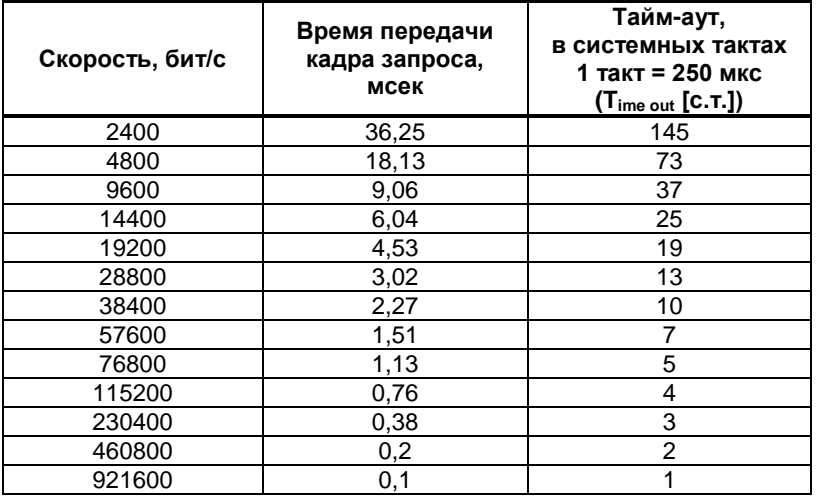

Время передачи кадра запроса - пакета из 8-ми байт определяется соотношением (где: один передаваемый байт = 1 старт бит+ 8 бит + 1стоп бит = 10 бит):

 **(10 бит \* 8 байт + 7 бит) Тпередачи = 1000 \* -------------------------------------- , мсек V бит/сек**

Если наблюдаются частые сбои при передаче данных от индикатора, то необходимо увеличить значение его тайм-аута.

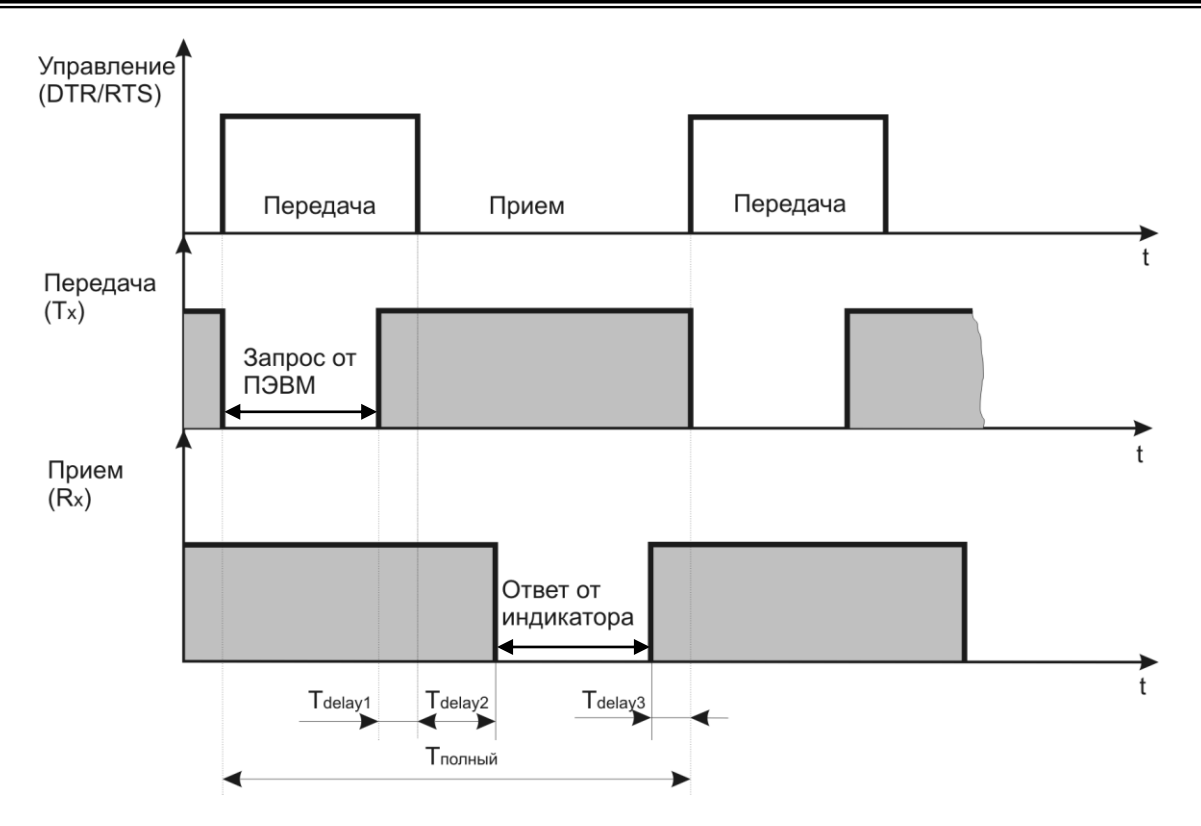

Рисунок В.1 - Временные диаграммы управления передачей и приемом блока интерфейсов БПИ-485 (БПИ-52)

Тdelay1 – задержка на автоматическое переключение БПИ-485 (БПИ-52) на прием данных. Она составляет время передачи одного байта;

 $T_{delay2}$  – внутреннее время, через которое ИТМ-16Н ответит;

Тdelay3 – задержка на передачу последнего байта из буфера в линию;

Тполный – минимальное время ответа.

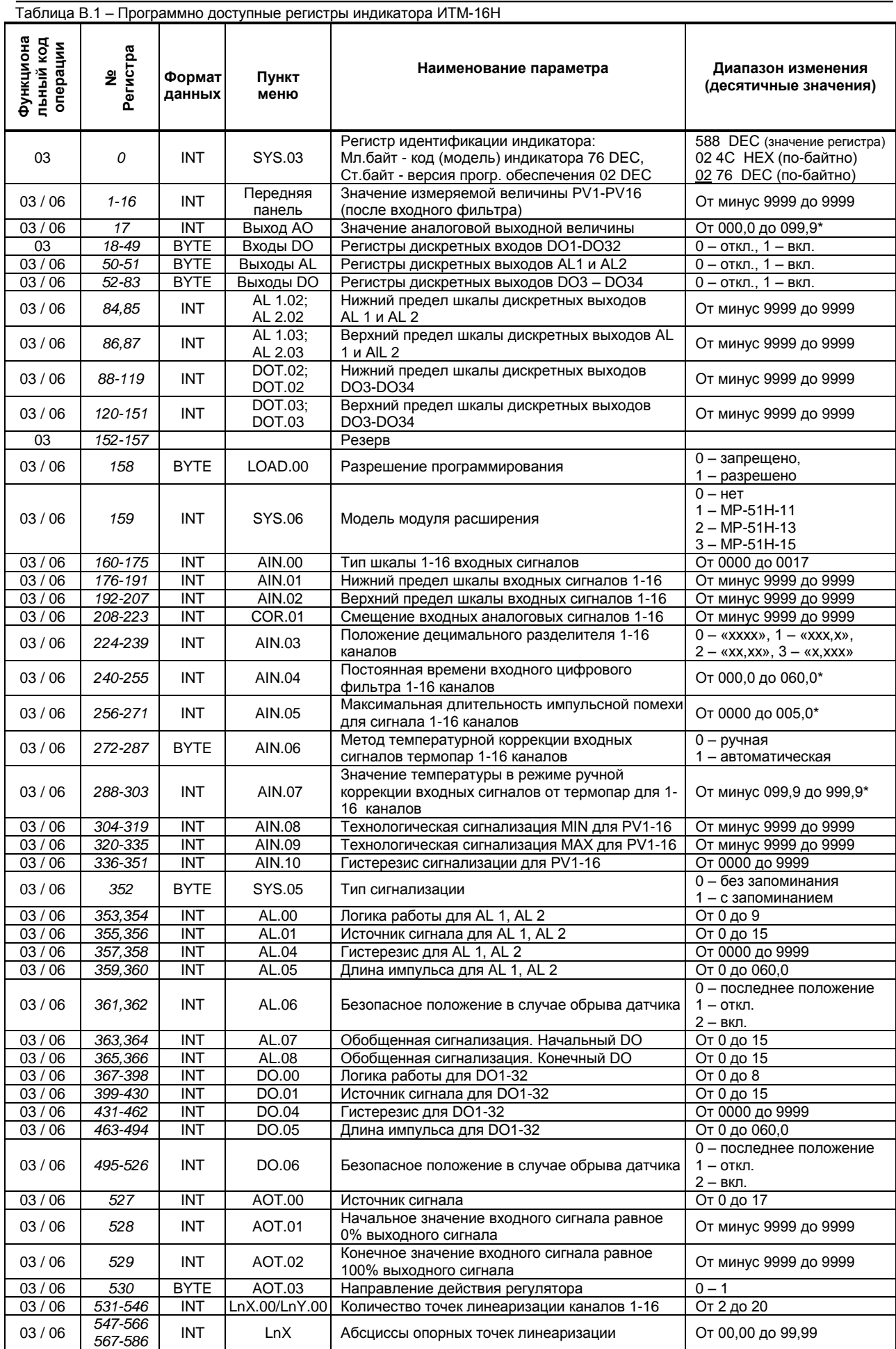

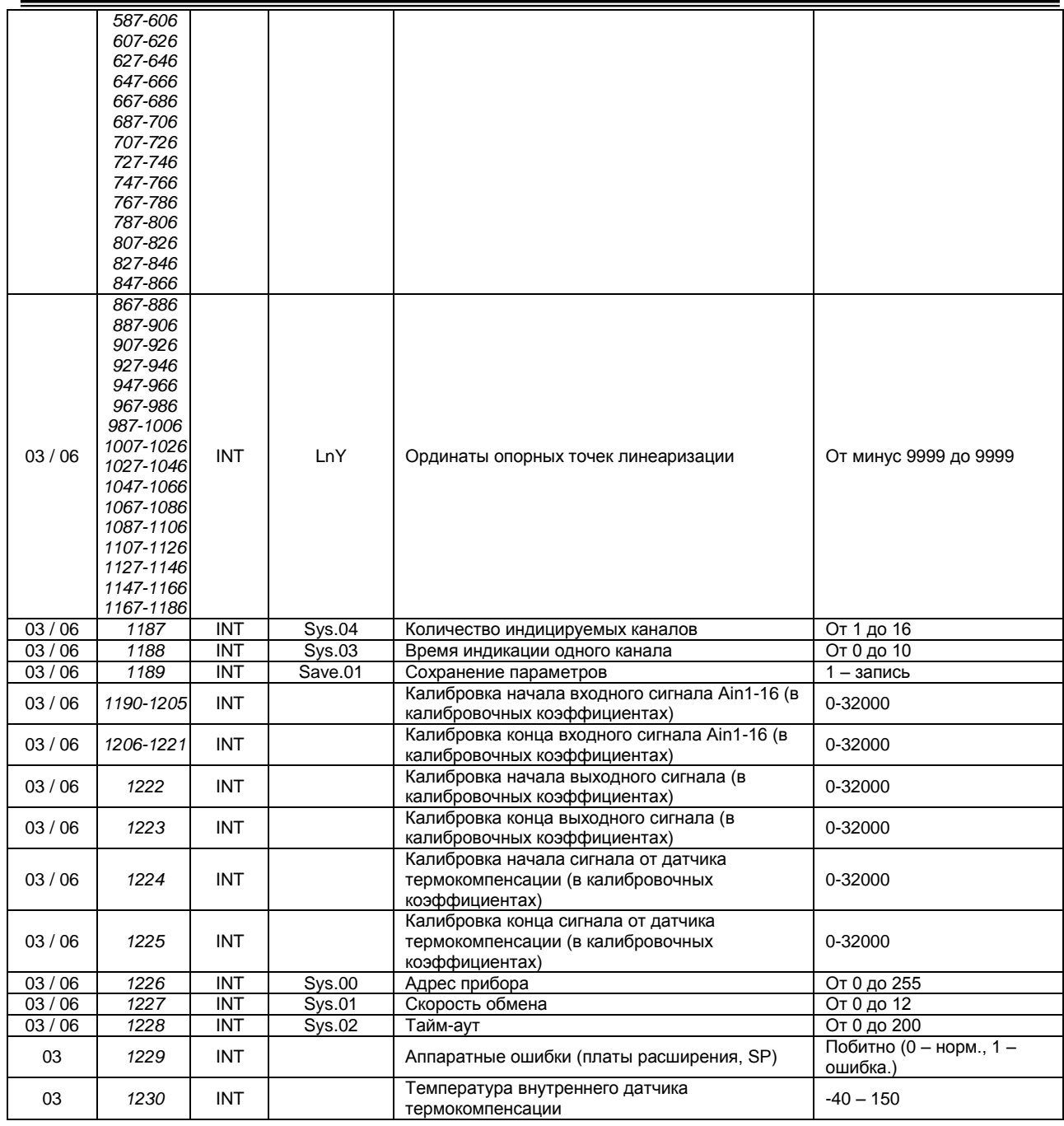

#### **Примечания.**

1. Индикатор ИТМ-16Н обменивается данными по протоколу Modbus в режиме "No Group Write" – стандартный протокол без поддержки группового управления дискретными сигналами.

2. (\*) Данное число представлено в регистре целым без децимального разделителя (запятой). Например, если в параметре указано 60,0, то в регистре находится число 600.

3. Регистр 158 «*Разрешение программирования»,* в случае установки его значения в «1», разрешает изменение конфигурационных регистров начиная с 159. Установку «*Разрешение программирования»* можно осуществить с персональной ЭВМ или с передней панели индикатора (уровень LOAD.00). При наличии в 158 регистре «0» доступны для изменения только регистры оперативного управления 1-158, а остальные для чтения.

## **Рекомендации по программированию обмена данными с индикатором ИТМ-16Н** (особенности использования функций WinAPI)

При операциях ввода / вывода (с программным управлением DTR/RTS), необходимо удерживать сигнал DTR/RTS до окончания передачи кадра запроса. Для определения момента передачи последнего символа из буфера передачи COM порта рекомендуется использовать данную функцию: WaitForClearBuffer.

```
void WaitForClearBuf(void)
{
 byte Stat;
   __asm 
 \overline{f} a1:mov dx,0x3FD
         in al,dx
         test al,0x20
         jz a1
   a2:in al,dx
         test al,0x40
         jz a2
 }
}
```
Кадр ответа от индикатора передается индикатором с задержкой 3 – 9 мс от момента принятия кадра запроса. Для ожидания кадра ответа не рекомендуется использовать WinApi: Sleep( ), а использовать OVERLAPPED структуру и определять получение ответа от индикатора следующим кодом:

```
while(dwCommEvent!=EV_RXCHAR)
        {
               int tik=::GetTickCount();
               ::WaitCommEvent(DriverHandle,&dwCommEvent,&Rd2);
               TimeOut=TimeOut+(::GetTickCount()-tik);
               if (TimeOut>100) break;
        }
```
ТimeOut – таймаут на получение ответа.

После передачи кадра ответа индикатору необходима пауза =1мс для переключения в режим приема. Для ожидания также не рекомендуется использовать функцию WinApi Sleep( ).

## <span id="page-50-0"></span>**В.2 MODBUS протокол**

#### **В.2.1 Формат каждого байта, который принимается и передается индикаторами следующий:**

1 start bit, 8 data bits, 1 Stop Bit (No Parity Bit) LSB (Least Significant bit) младший бит передается первым.

Кадр Modbus сообщения следующий:

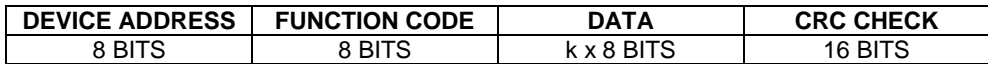

Где k≤16 – количество запрашиваемых регистров. Если в кадре запроса заказано более 16 регистров, индикатор ИТМ-16Н в ответе ограничивает их количество до первых 16-ти регистров.

#### **В.2.2 Device Address. Адрес устройства**

Адрес индикатора (slave-устройства) в сети (1-255), по которому обращается SCADA система (master-устройство) со своим запросом. Когда удаленное устройство посылает свой ответ, оно размещает этот же (собственный) адрес в этом поле, чтобы master-устройство знало какое slave-устройство отвечает на запрос.

#### **В.2.3 Function Code. Функциональный код операции**

ИТМ-16Н поддерживает следующие функции:

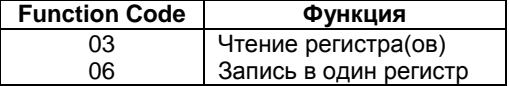

#### **В.2.4 Data Field. Поле передаваемых данных**

Поле данных сообщения, посылаемого SCADA системой удаленному устройству содержит добавочною информацию, которая необходима slave-устройству для детализации функции. Она включает:

- начальный адрес регистра и количество регистров для функции 03 (чтение)
- адрес регистра и значение этого регистра для функции 06 (запись).

Поле данных сообщения, посылаемого в ответ удаленным устройством содержит:

● количество байт ответа на функцию 03 и содержимое запрашиваемых регистров

• адрес регистра и значение этого регистра для функции 06.

#### **В.2.5 CRC Check. Поле значения контрольной суммы**

Значение этого поля - результат контроля с помощью циклического избыточного кода (Cyclical Redundancy Check -CRC).

После формирования сообщения (**address, function code, data**) передающее устройство рассчитывает CRC код и помещает его в конец сообщения. Приемное устройство рассчитывает CRC код принятого сообщения и сравнивает его с переданным CRC кодом. Если CRC код не совпадает, это означает что имеет место коммуникационная ошибка. Устройство не выполняет действий и не дает ответ в случае обнаружения CRC ошибки.

Последовательность CRC расчетов:

- 1. Загрузка CRC регистра (16 бит) единицами (FFFFh).
- 2. Исключающее ИЛИ с первыми 8 бит байта сообщения и содержимым CRC регистра.
- 3. Сдвиг результата на один бит вправо.
- 4. Если сдвигаемый бит = 1, исключающее ИЛИ содержимого регистра с A001h значением.
- 5. Если сдвигаемый бит нуль, повторить шаг 3.
- 6. Повторять шаги 3, 4 и 5 пока 8 сдвигов не будут иметь место.
- 7. Исключающее ИЛИ со следующими 8 бит байта сообщения и содержимым CRC регистра.
- 8. Повторять шаги от 3 до 7 пока все байты сообщения не обработаются.
- 9. Конечное содержимое регистра и будет значением контрольной суммы.

Когда CRC размещается в конце сообщения, младший байт CRC передается первым.

## **Пример расчета контрольной суммы на языке СИ**

**Example of CRC calculation in "C" language**

```
unsigned int crc_calculation (unsigned char *buff, unsigned char number_byte)
{
  unsigned int crc;
  unsigned char bit_counter;
crc = 0xFFFF; // initialize crc
  while ( number_byte>0 )
 {
           crc ^= *buff++ ; // crc XOR with data
                                   bit_counter=0; // reset counter
          \text{while} ( bit counter < 8 )
<b> <b> <i> <b> <i><b> <b>
                   if ( crc & 0x0001 )
<b> <b> 
                       crc >>= 1; // shift to the right 1 position
                      crc ^= 0xA001; // crc XOR with 0xA001
 }
                     else
 { 
                        crc >>=1; // shift to the right 1 position
 }
         bit_counter++; // increase counter
 }
      number_byte--; // adjust byte counter
    }
  return (crc); // final result of crc
}
```
## **В.3 Формат команд**

#### **Чтение нескольких регистров. Read Multiple Register (03)**

<span id="page-52-0"></span>Следующий формат используется для передачи запросов от компьютера и ответов от удаленного устройства.

#### **Запрос устройству SENT TO DEVICE:**

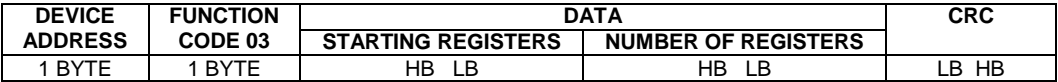

#### **Ответ устройства. RETURNED FROM DEVICE:**

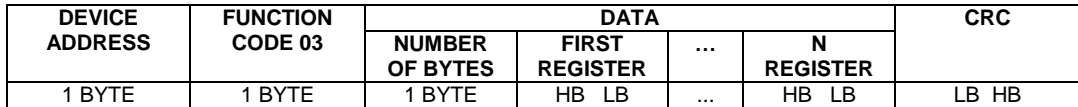

Где «NUMBER OF REGISTERS» и n ≤16 – количество запрашиваемых регистров. Если в кадре запроса заказано более 16 регистров, индикатор ИТМ-16Н в ответе ограничивает их количество до первых 16-ти регистров.

## **Пример 1:**

#### **1. Чтение регистра**

**Запрос устройству.** SENT TO DEVICE: Address 1, Read (03) register 1 (Setpoint)

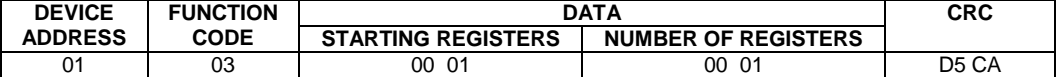

**Ответ устройства.** RETURNED FROM DEVICE: Setpoint set to 100.0

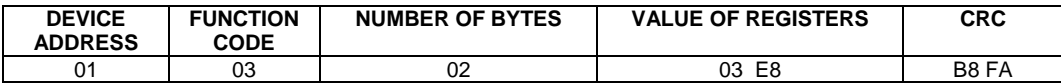

03E8 Hex = 1000 Dec

#### **2. Запись в регистр**

Следующая команда записывает определенное значение в регистр. Write to Single Register (06)

**Запрос и Ответ устройства.** Sent to/Return from device :

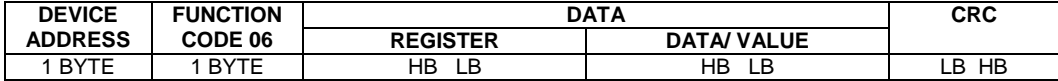

#### **Пример 2:**

Установить время дифференцирования индикатора 74 секунды в устройстве с адресом 20. Set Td to 74 sec ( 004A Hex ) on Device address 20.

**Запрос устройству.** SEND TO DEVICE: Address 20 (Hex 14), write (06) to register 8, data 4A

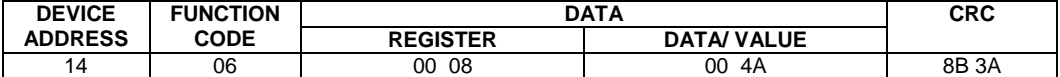

#### **Ответ устройства.** RETURNED FROM DEVICE:

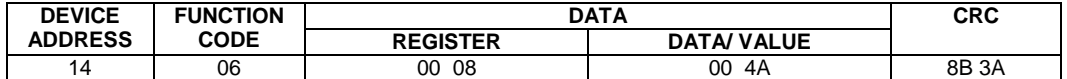

# <span id="page-53-0"></span>**Приложение Г - Сводная таблица параметров индикатора ИТМ-16**

<span id="page-53-1"></span>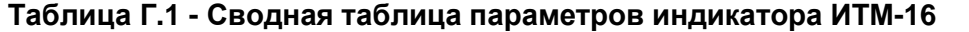

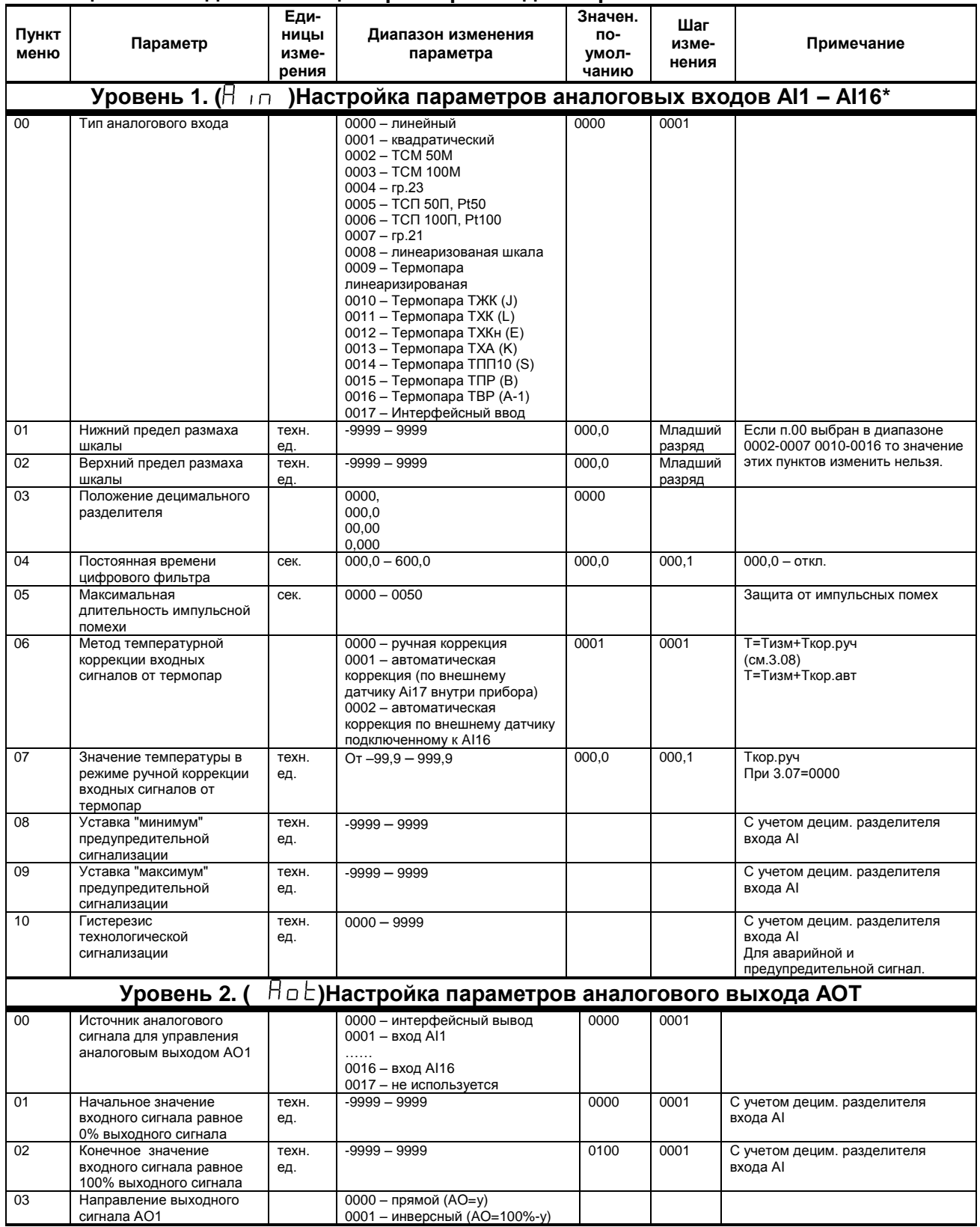

# **Продолжение приложения Г**

## **Продолжение таблицы Г.1 - Сводная таблица параметров индикатора ИТМ-16**

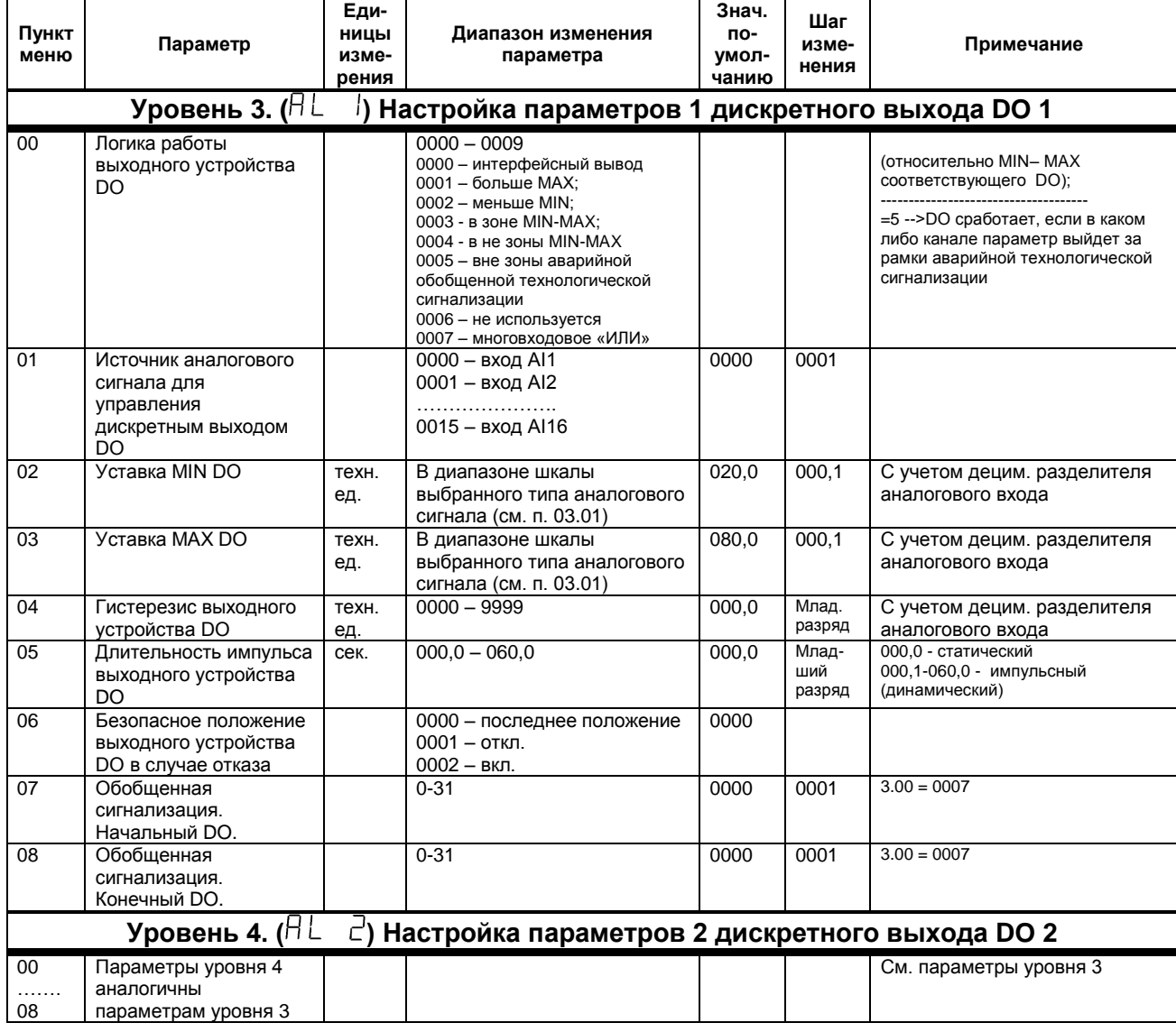

## **Продолжение приложения Г Продолжение таблицы Г.1 - Сводная таблица параметров индикатора ИТМ-16**

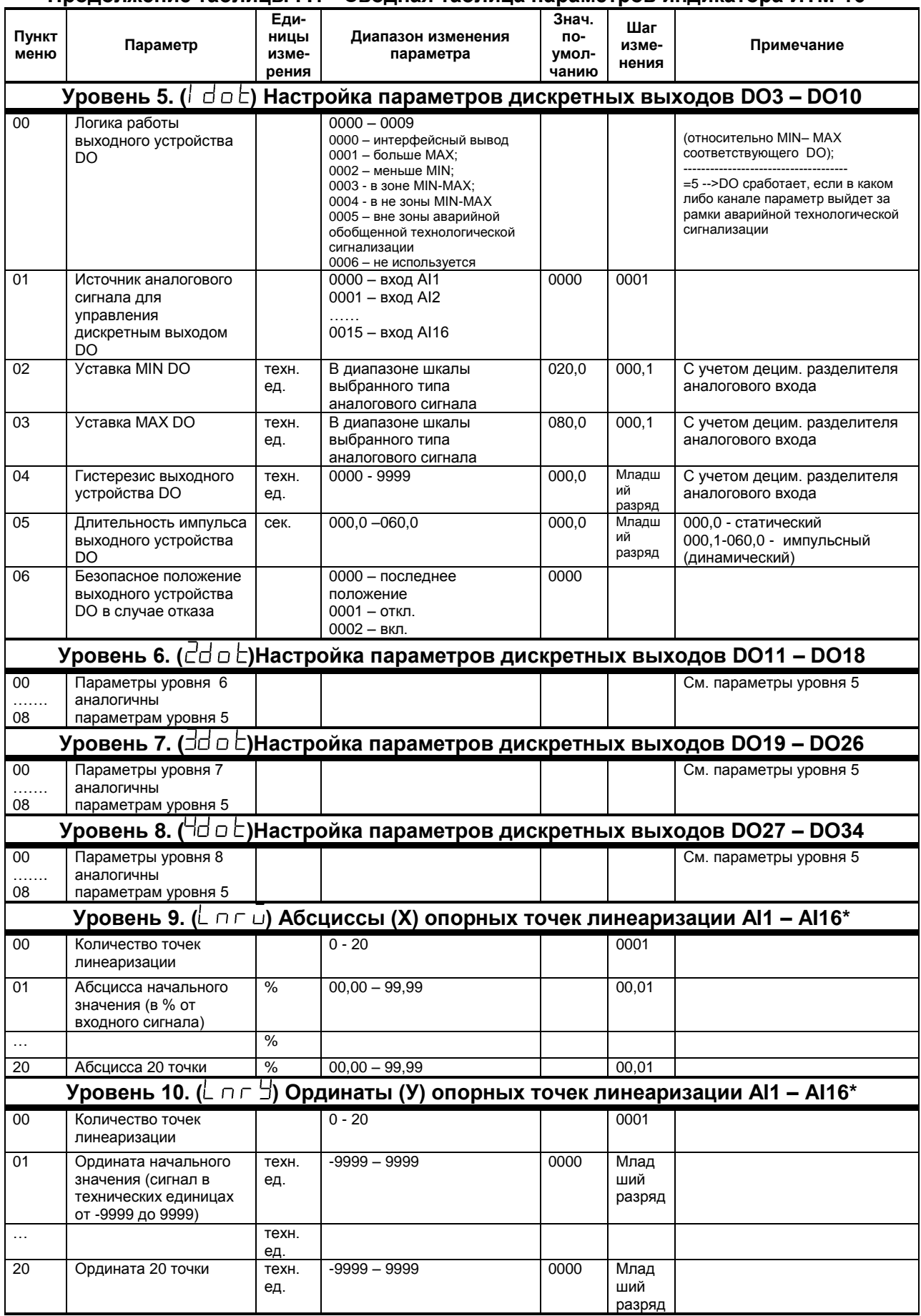

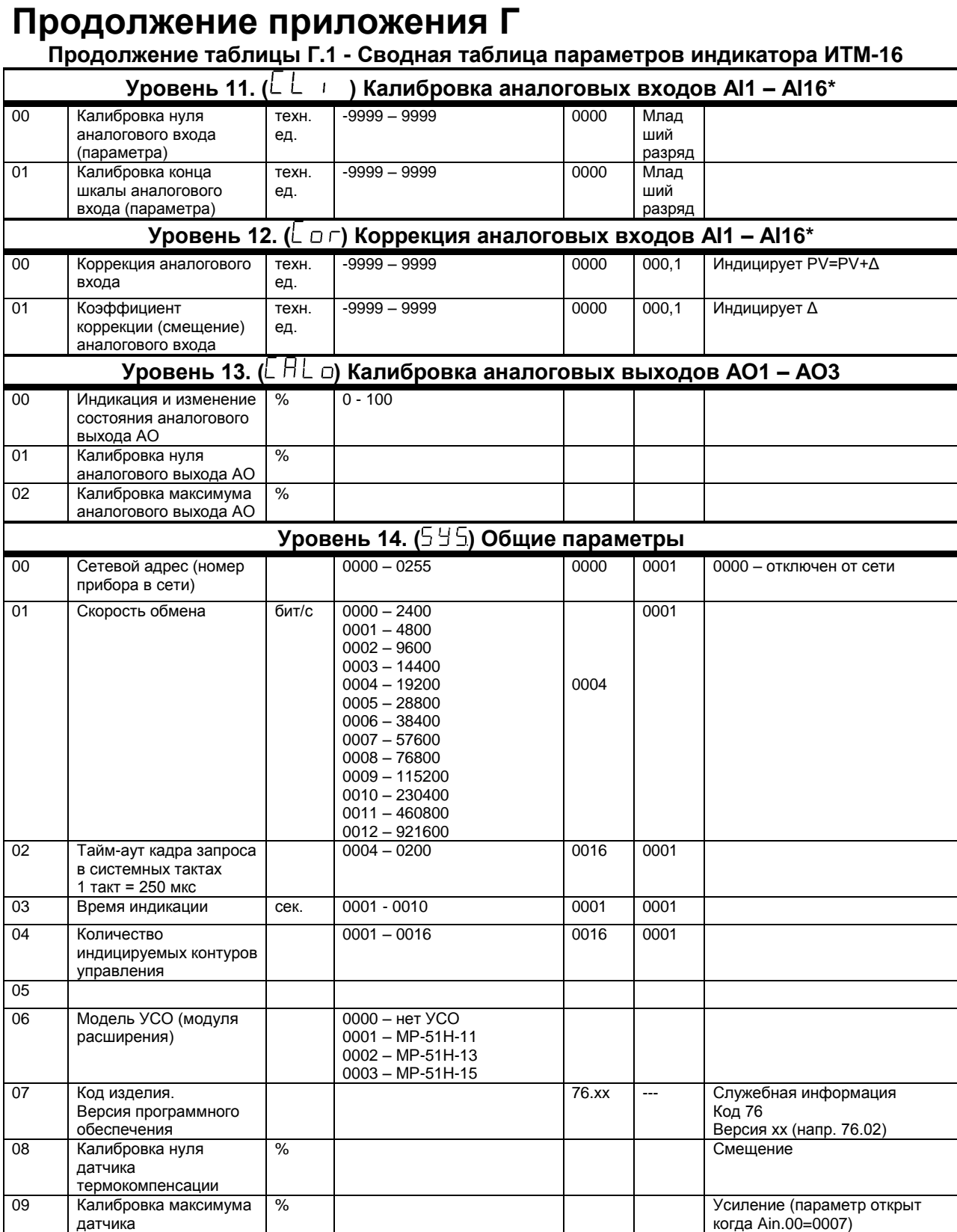

термокомпенсации

## **Продолжение приложения Г**

## **Конец таблицы Г.1 - Сводная таблица параметров индикатора ИТМ-16**

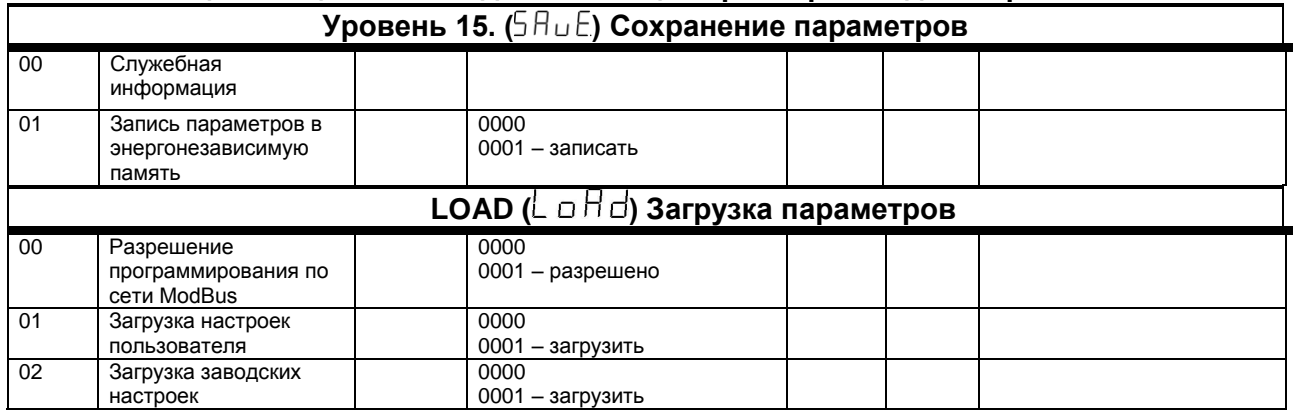

\* Номер канала, входа выбирается клавишами **[№кн]** - **[№кн]** и высветляется на индикаторах 1-16.

<span id="page-58-0"></span>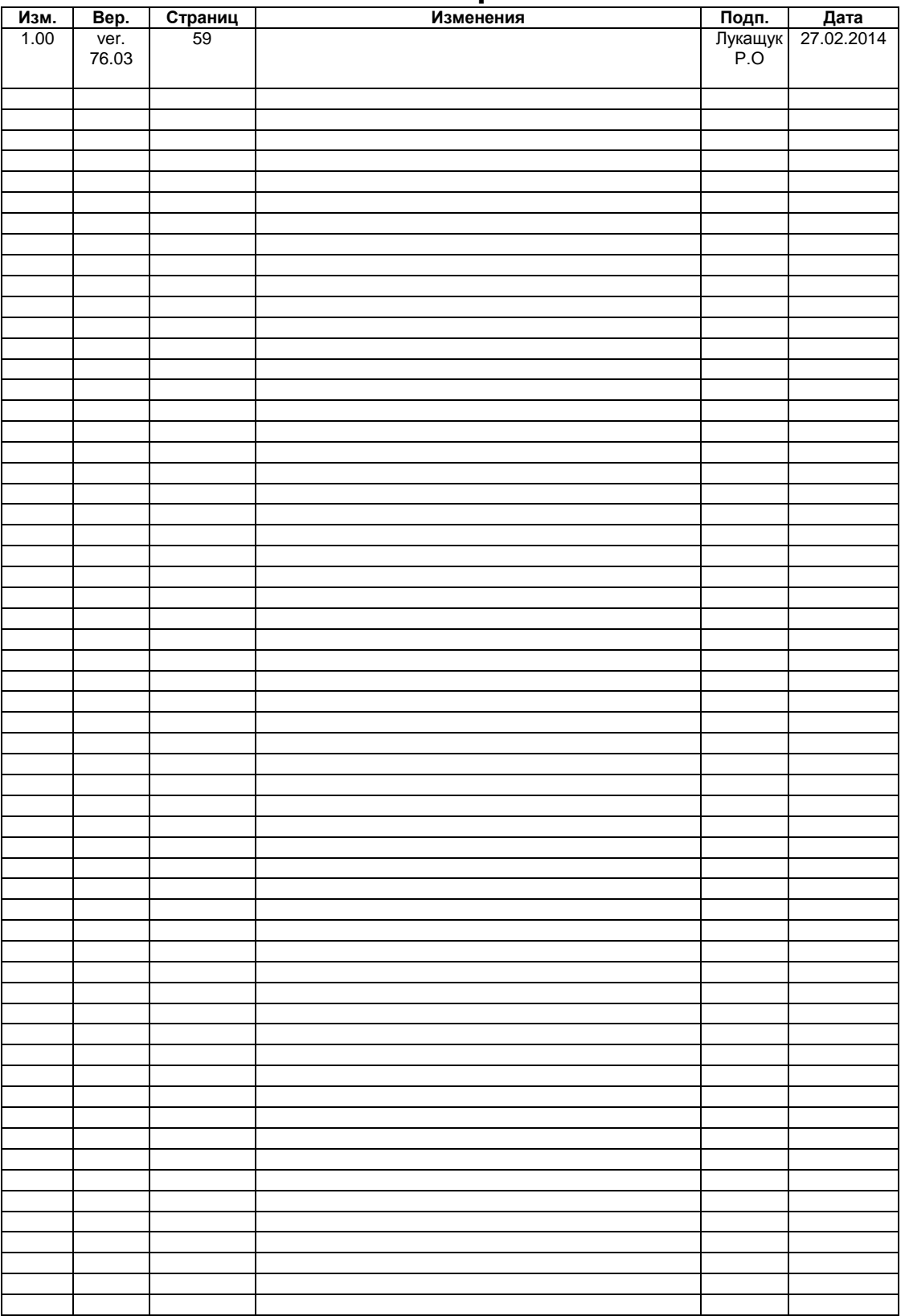

# **9.ЛИСТ РЕГИСТРАЦИИ ИЗМЕНЕНИЙ**